## **МИНИСТЕРСТВО ТРАНСПОРТА И КОММУНИКАЦИЙ РЕСПУБЛИКИ БЕЛАРУСЬ**

**УЧРЕЖДЕНИЕ ОБРАЗОВАНИЯ «БЕЛОРУССКИЙ ГОСУДАРСТВЕННЫЙ УНИВЕРСИТЕТ ТРАНСПОРТА»**

**Кафедра «Системы передачи информации»**

**П. М. БУЙ, Д. Е. ГОНЧАРОВ, К. М. МОЙСЕЕНКО**

# **ПЕРЕДАЧА ЦИФРОВЫХ СИГНАЛОВ В СЕТЯХ С КОММУТАЦИЕЙ ПАКЕТОВ**

**Лабораторный практикум по дисциплине «Передача цифровых сигналов»**

**Гомель 2015**

## МИНИСТЕРСТВО ТРАНСПОРТА И КОММУНИКАЦИЙ РЕСПУБЛИКИ БЕЛАРУСЬ

УЧРЕЖДЕНИЕ ОБРАЗОВАНИЯ «БЕЛОРУССКИЙ ГОСУДАРСТВЕННЫЙ УНИВЕРСИТЕТ ТРАНСПОРТА»

Кафедра «Системы передачи информации»

## П. М. БУЙ, Д. Е. ГОНЧАРОВ, К. М. МОЙСЕЕНКО

## ПЕРЕДАЧА ЦИФРОВЫХ СИГНАЛОВ В СЕТЯХ С КОММУТАЦИЕЙ ПАКЕТОВ

*Одобрено методической комиссией электротехнического факультета в качестве лабораторного практикума по дисциплине «Передача цифровых сигналов» для студентов специальности 1-37 02 04 «Автоматика, телемеханика и связь на железнодорожном транспорте» специализации 1-37 02 04 02 «Системы передачи и распределения информации»*

Гомель 2015

## УДК 656.251 (076.5) ББК 39.278 Б90

Р е ц е н з е н т – канд. техн. наук, доцент *В. Н. Фомичев* (УО «БелГУТ»)

## **Буй, П. М.**

Б90 Передача цифровых сигналов в сетях с коммутацией пакетов : лаб. практикум / П. М. Буй, Д. Е. Гончаров, К. М. Мойсеенко ; М-во трансп. и коммуникаций Респ. Беларусь, Белорус. гос. ун-т трансп. – Гомель : БелГУТ, 2015. – 46 с. ISBN 978-985-554-433-4

Изложены цель лабораторных работ, краткие сведения из теории, порядок выполнения, содержание отчета и контрольные вопросы.

Предназначен для студентов специальности 1-37 02 04 «Автоматика, телемеханика и связь на железнодорожном транспорте» специализации 1-37 02 04 02 «Системы передачи и распределения информации», а также может быть использован при изучении других курсов, связанных с сетями с коммутацией пакетов.

> **УДК 656.251 (076.5) ББК 39.278**

**ISBN 978-985-554-433-4** © Буй П. М., Гончаров Д. Е., Мойсеенко К. М., 2015 © Оформление. УО «БелГУТ», 2015

#### ОБЩИЕ УКАЗАНИЯ ПО ВЫПОЛНЕНИЮ ЛАБОРАТОРНЫХ РАБОТ

Лабораторные работы основаны на применении персональных компьютеров (ПК) в учебном процессе. Они представляют собой программу, имитирующую работу сети передачи данных с коммутацией пакетов с возможностью конструирования сети, изменения параметров ее объектов и линий связи, анализ работоспособности сети в процессе ее функционирования.

Эта программы была разработана в 2013-2014 годах студентами электротехнического факультета УО «БелГУТ» Гончаровым Дмитрием Евгеньевичем и Мойсеенко (Левшуновой) Кристиной Михайловной в рамках научно-исследовательской деятельности студентов, а также в процессе дипломного проектирования.

Для запуска программ необходимо с разрешения преподавателя включить ПК и запустить из указанного им места исполняемый файл программы моделирования работы сети передачи данных с коммутацией пакетов.

Этот программный продукт был разработан для анализа работы сети передачи данных с коммутацией пакетов в реальных условиях функционирования. Программа написана на языке Delphi в среде программирования Borland Delphi 7 для использования в операционной системе Microsoft Windows

При загрузке программы появится ее основное окно (рисунок 1), в верхней части которого располагается основное меню, содержащее пять закладок: «Структура сети», «Параметры сети», «Статистика», «Логи сети» и «Результаты молелирования». В левой части экрана расположены кнопки управления, которые позволяют выполнять работу с готовыми файлами исследуемых сетей передачи данных с коммутацией пакетов, а также выполнять процесс моделирования их работы. Первоначально доступна только одна кнопка управления - «Загрузить». При нажатии на нее откроется стандартное диалоговое окно (рисунок 2), в котором предоставляется возможность выбрать для загрузки один из файлов с расширением kp, в котором содержится структурное описание сети передачи данных с коммутацией пакетов. По умолчанию диалоговое окно указывает на каталог Files, расположенный в рабочем каталоге программы.

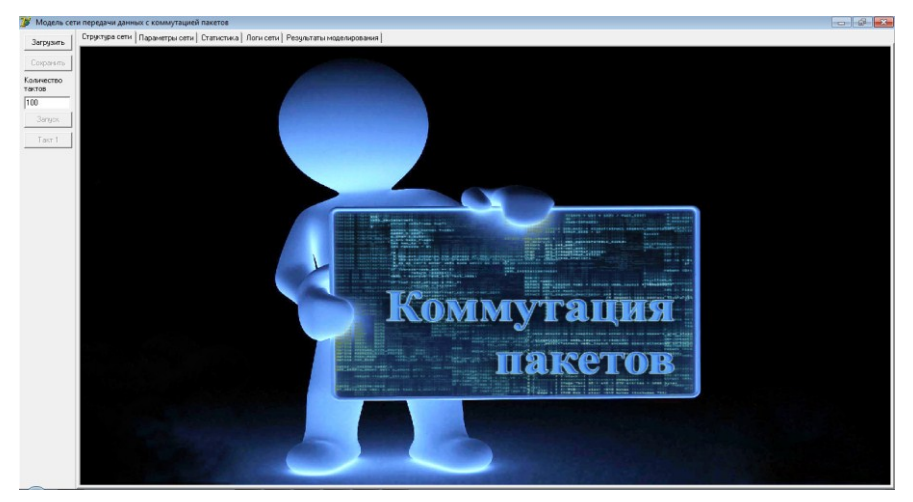

Рисунок 1 – Основное окно программы

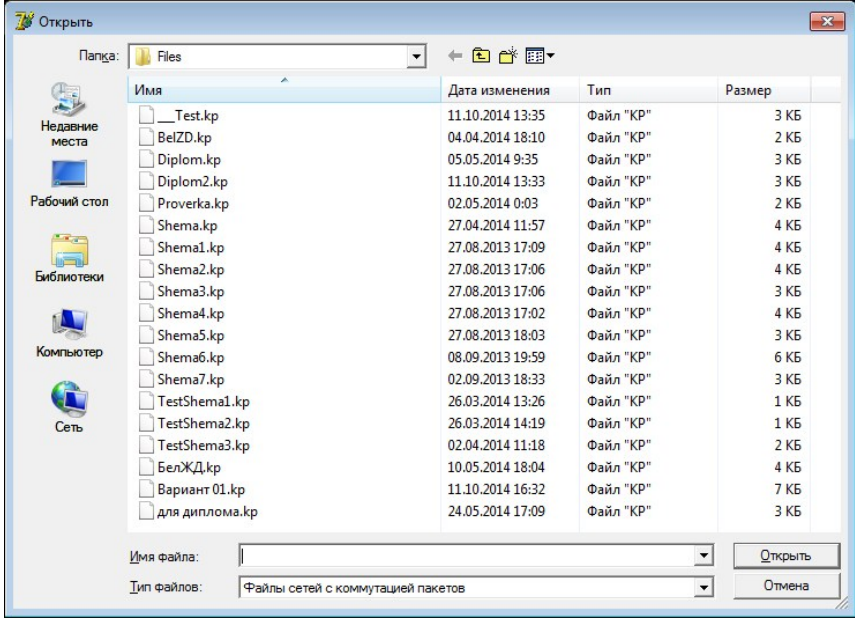

Рисунок 2 – Диалоговое окно загрузки файлов сетей с коммутацией пакетов

Загружаемый файл содержит структурное описание сети передачи данных с коммутацией пакетов и параметры ее объектов в XML-формате с простым формальным синтаксисом. На рисунке 3 представлен пример содержания XML-формата одного из файлов.

```
AkelPad - [D:\CПИ\Коммутация пакетов\Files\Вариант 01.kp]
Файл Правка Вид Настройки Окно Справка
 Вариант 01 kp
 \leq 2xml version='1.0' encoding='windows-1251' ?>
 \leShema
<br/><br/>exts>><br>
<objects>><br>
<objects>><br>
<objects>><br>
<objects>><br>
<objects100<br/>bject= "1" Type0= "InOut" Name= "IO2" Cells= "" Memory= "0" X= "230" Y= "30" /><br>
<object IDObject= "3" Type0= "InOut" Name= "IO3" Cells= "" 
 <objects>
 \langleObjects>
\lambda-times Tobject1= "1" IDObject2= "6" IDLine= "1" SpeedF= "100" SpeedR= "100" \lambda-time IDObject1= "2" IDObject2= "7" IDLine= "3" SpeedF= "100" SpeedR= "100" \lambda-time IDObject1= "4" IDObject2= "7" IDLine= "4" SpeedF= "
 \timesLines
 \langle/Lines>
<Routes>
                                                                       2#/#0#9#11#<br>2#7#6#5#" Type=<br>""""""""""
4:1Ins Win 1251 (ANSI - кириллица)
```
Рисунок 3 – Файл со структурным описанием сети

После загрузки файла сети с пакетной коммутацией появляется доступ к другим кнопкам управления: «Сохранить», с помощью которой можно сохранить загруженную схему, а также «Запуск» и «Такт 1», о которых будет сказано далее. Кроме того, на закладке «Структура сети» вместо рисунка заставки появляется интерактивная структура загруженной сети. Пример отображения сети представлен на рисунке 4. На схеме в качестве объектов выделены источники нагрузки (рисунок 5, *а*) и узлы коммутации (рисунок 5, *б*). Между собой объекты соединены линиями связи. Источники могут отображаться в двух вариантах: с одним и двумя лицами. Сверху от источника указано его название, а под изображением внутри прямоугольника – количество переданных и принятых пакетов. Над изображением узла коммутации также указывается его название, а внутри прямоугольника – текущее и максимально возможное количество пакетов во внутренней памяти узла. Если в узле коммутации часть внутренней памяти еще свободна и он может принять пакеты, то на изображении этого узла нарисована зеленая лампочка. Если память узла коммутации заполнена, то лампочка красная, что позволяет визуально в процессе моделирования отслеживать узлы коммутации, на которых формируются очереди из пакетов.

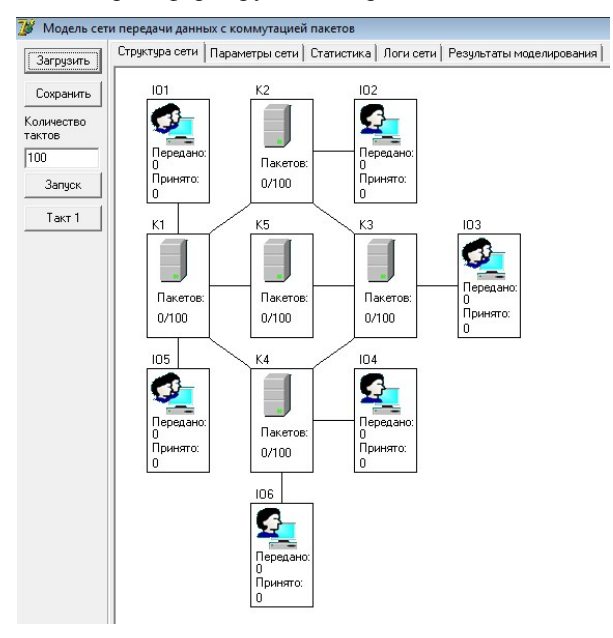

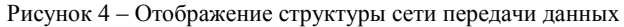

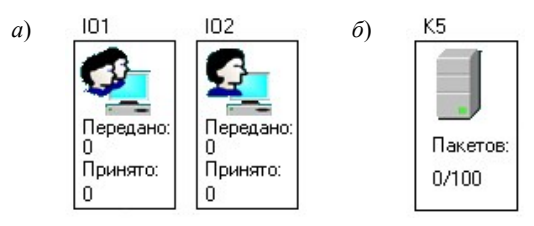

Рисунок 5 – Объекты структурной сети передачи данных: *а* – источники нагрузки; *б* – узел коммутации

Каждый из объектов сети и линия связи могут индивидуально настраиваться за счет установки их внутренних параметров. Для доступа к индивидуальным параметрам необходимо нажать правой клавишей мыши на выбранном объекте или линии связи, при этом откроется соответствующее окно. На рисунках 6, 9 и 10 представлены окна настройки индивидуальных параметров для источников нагрузки, узлов коммутации и линий связи соответственно. В окнах настроек источников нагрузки и узлов коммутации также присутствует элемент мониторинга функционирования сети.

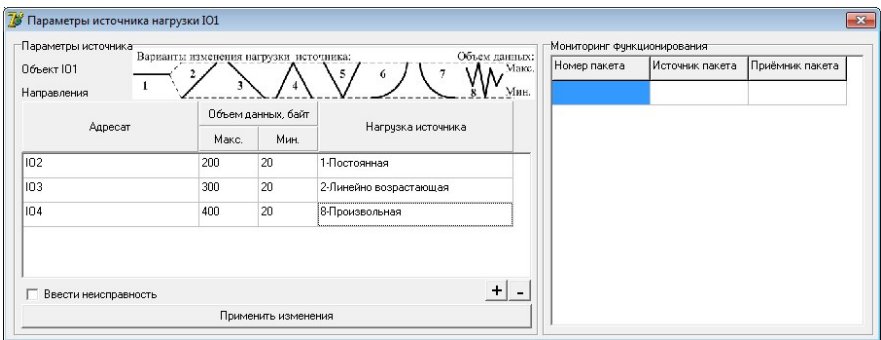

Рисунок 6 – Окно настройки параметров источника нагрузки

Окно параметров источников нагрузки разделено на две части. В левой части представлены параметры источника, а в правой – мониторинг его функционирования. Каждый источник может передавать информацию для любых других абонентов сети, которые также являются источниками. В таблице, расположенной в левой части окна, представлен список адресатов и объем передаваемой им информации за один такт. Моделирование работы сети происходит в течение временнóго интервала, условно разбитого на такты. Тактом называется минимальный временной интервал, необходимый для передачи пакета от одного объекта сети к другому. Для каждого адресата максимальным и минимальным значениями задается диапазон объема данных, передаваемых за один такт, а также характер изменения этого объема на всем временнóм интервале моделирования. В качестве предлагаемых изменений нагрузки выбраны следующие восемь вариантов, которые обозначены соответствующими цифрами на рисунке 7:

1) постоянная нагрузка – каждый такт от источника к выбранному адресату передается одинаковый объем информации, равный максимальному значению;

2) линейно возрастающая – нагрузка возрастает по линейному закону от минимального значения в первый такт моделирования до максимального в последний;

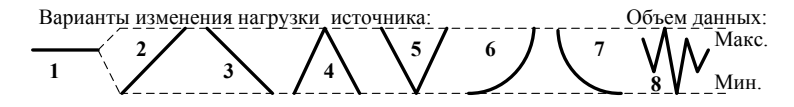

Рисунок 7 – Варианты изменения нагрузки, создаваемой источниками в процессе моделирования

3) линейно убывающая – нагрузка убывает по линейному закону от максимального значения в первый такт моделирования до минимального в последний;

4) «гора» – нагрузка линейно возрастает от минимального до максимального значения до середины временнóго интервала моделирования, а потом также линейно убывает;

5) «яма» – нагрузка линейно убывает от максимального до минимального значения до середины временнóго интервала моделирования, а потом также линейно возрастает;

6) возрастающая по закону – нагрузка возрастает от минимального значения до максимального по заданному закону;

7) убывающая по закону – нагрузка убывает от максимального значения до минимального по заданному закону;

8) произвольная – объем передаваемой информации от источника к адресату выбирается случайным образом из заданного диапазона.

На рисунке 8 представлены реальные распределения нагрузки по часам суток для сетей передачи данных нескольких предприятий Республики Беларусь. Здесь представлена нагрузка, характерная как для сети, обслуживающей преимущественно квартирный, так и промышленный сектора, а также абонентов обоих секторов одновременно.

На рисунке 8, *а* и *б* представлены графики изменения нагрузки сети передачи данных Белорусской железной дороги. На рисунке 8, *а* значительная часть суточной нагрузки приходится на вечернее время, что указывает на наличие значительной доли абонентов квартирного сектора. Распределение нагрузки на рисунке 8, *б* явно указывает на отсутствие абонентов квартирного сектора.

На рисунке 8, *в* показан график изменения нагрузки сети передачи данных УО «БелГУТ» по организации доступа в Интернет. Среди абонентов данной сети квартирный сектор отсутствует полностью.

На рисунке 8, *г* изображен график изменения нагрузки сети передачи данных РУП «Белтелеком», предоставляющий абонентам услуги передачи данных. Из данного графика видно, что квартирный сектор создает в этой сети подавляющую часть нагрузки.

Цифрами от 1 до 8 на рисунке 8 обозначены реальные области изменения нагрузки, послужившие образцами для используемых в программном обеспечении вариантов изменения нагрузки, создаваемой источниками в процессе моделирования.

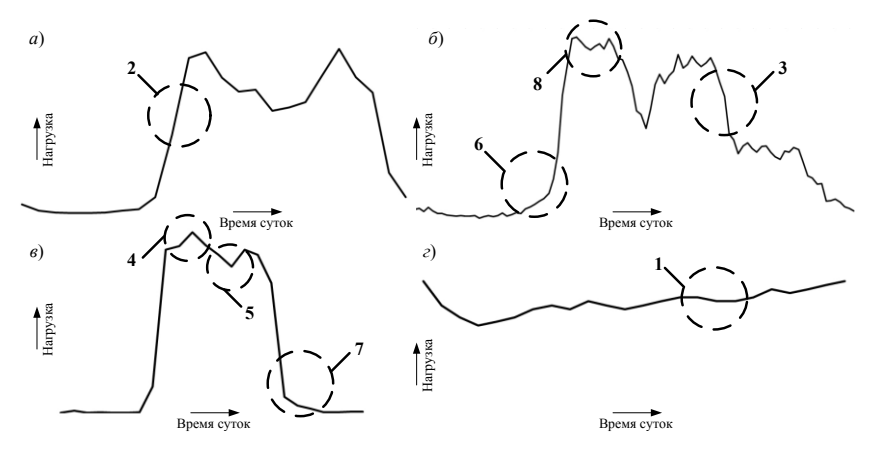

Рисунок 8 – Типовая нагрузка сети передачи данных

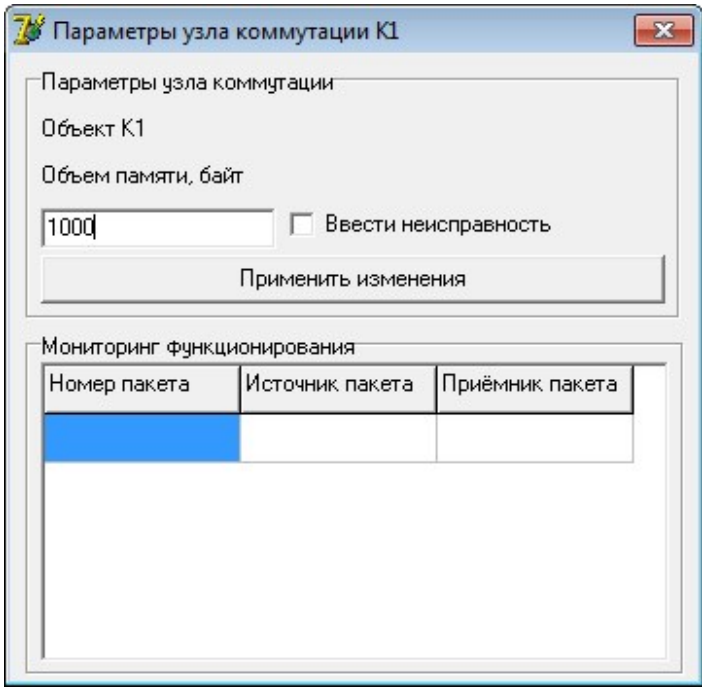

Рисунок 9 – Окно настройки параметров узла коммутации

| Параметры линии между Ю1 и К1                                                                                                |                      |  |  |  |  |  |
|----------------------------------------------------------------------------------------------------|----------------------|--|--|--|--|--|
| Линия от 101 до К1                                                                                                    | Ввести неисправность |  |  |  |  |  |
| Пропчекная способность линии от 101 до К1, бит/такт<br>10000<br>Пропускная способность линии от К1 до 101, бит/такт<br>10000 |                      |  |  |  |  |  |
| Применить изменения                                                                                                    |                      |  |  |  |  |  |

Рисунок 10 – Окно настройки параметров линии связи

Добавление и удаление адресатов производится с помощью кнопок с изображением знаков плюс и минус в нижней части окна. Для того чтобы вывести из строя выбранный источник за счет введения неисправности необходимо поставить птичку в соответствующем меню также в нижней части окна. После установки всех индивидуальных настроек необходимо нажать на кнопку «Применить изменения», после чего окно с настройками автоматически закроется. Если закрыть окно самостоятельно, то изменения в силу не вступят.

Окно настройки узла коммутации также разделено на две части. Верхняя часть содержит индивидуальные параметры узла коммутации, в нижняя часть позволяет осуществлять мониторинг его функционирования в процессе моделирования. В качестве настроек в узлах коммутации выделен объем внутренней памяти в байтах для хранения передаваемых пакетов. Для введения неисправности необходимо поставить птичку в соответствующем меню в верхней части окна. После установки всех индивидуальных параметров следует нажать на кнопку «Применить изменения». Как и в случае с источником нагрузки, окно после этого закроется автоматически, и только в этом случае изменения вступят в силу.

Окно настроек параметров линии связи позволяет изменять пропускную способность в прямом и обратном направлениях, которая задается в битах, передаваемых за такт. Здесь также можно вывести линию связи из сети за счет ввода неисправности. Для вступления в силу параметров линии связи необходимо нажать на кнопку «применить изменения». Окно также закрывается автоматически.

При внесении неисправности в объекты или линии связи они будут отображаться на структурной схеме сети передачи данных красным (по умолчанию) или другим, отличным от черного, цветом и не будут участвовать в процессе моделирования, что можно применить при анализе устойчивости сети к отказам оборудования или обрывам линий связи.

Помимо индивидуальных параметров элементов структурной сети в программе существует возможность настроить параметры сети в целом. Для этого необходимо после загрузки сети перейти на закладку «Параметры сети», внешний вид которой представлен на рисунке 11.

Настройки параметров сети разбиты на три значимые области. В первой выбирается тип коммутации пакетов, во второй – размер пакетов за счет выбора технологии сети, в третьей – параметры отображения сети.

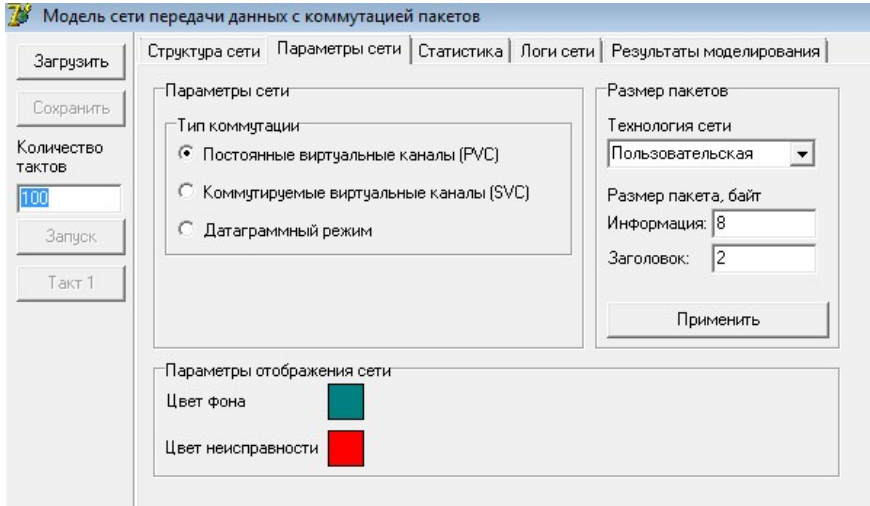

Рисунок 11 – Настройка параметров сети

В программе реализованы три типа коммутации пакетов: постоянные виртуальные каналы (PVC), коммутируемые виртуальные каналы (SVC) и датаграммный режим. В качестве технологии сети можно выбрать АТМ, Ethernet или пользовательскую. При выборе технологии сети АТМ размер пакета автоматически принимается равным 53 байта (48 байт информации и 5 байт заголовка). При выборе технологии сети Ethernet устанавливается минимальный для данной технологии размер пакета в 64 байта (46 байт информации и 18 байт заголовка). При пользовательской технологии размер заголовка пакета и его информационной части задается произвольно. В качестве настроек отображения сети можно выбрать цвет, которым будет закрашен фон, и цвет, которым будет отображаться неисправность элемента сети.

После настройки всех необходимых параметров элементов сети следует приступить к моделированию работы сети передачи данных с коммутацией пакетов. Для этого есть две кнопки управления в левой части окна программы. Выше кнопок в окне ввода можно установить количество тактов, в

течение которых будет осуществляться моделирование сети. Кнопка «Запуск» производит разовое моделирование сети на заданном количестве тактов. В этом случае становятся доступными результаты моделирования после прохождения всех тактов. Кнопка «Такт 1» позволяет выполнять моделирование по тактам. После нажатия на эту кнопку осуществляется моделирование работы одного такта с возможностью оценить промежуточные результаты моделирования. После первого нажатия кнопка получает новое название – «Такт 2», после второго – «Такт 3» и так далее до завершения числа тактов.

На закладке «Статистика» описаны места расположения каждого пакета, созданного в процессе моделирования, и его статус (рисунок 12). В процессе моделирования каждый новый созданный пакет получает порядковый номер (начиная с 1), который впоследствии его однозначно определяет. Программа гарантирует, что не будут созданы два пакета с одинаковыми номерами в процессе одного моделирования. После порядкового номера пакета указывается код объекта, в котором он расположен на текущем этапе моделирования, а статус характеризуется двумя состояниями – пакет прошел или пакет еще в пути. Здесь же приведено общее количество пакетов, созданных за время моделирования и количество переданных адресату.

На закладке «Логи сети» представлено отображение загруженной структуры сети передачи данных в виде всех возможных путей прохождения пакетов от одного объекта сети к другому (рисунок 13). Структура упорядочена по возрастанию длины маршрута. Чем сложнее сеть, тем большее количество переходов будет представлено на этой закладке. Первым числом в каждой строке указывается количество переходов от объекта к объекту, а после каждого блока – общее количество маршрутов одинаковой длины. После длины маршрута указываются коды объектов, через которые проходит маршрут. Например, на рисунке 13 видно, что в загруженной схеме 92 маршрута с четырьмя переходами между объектами.

Закладки «Статистика» и «Логи сети» в основном используются для анализа работоспособности программы, но могут быть полезны и для анализа результатов моделирования.

Для оценки промежуточных результатов моделирования необходимо просмотреть содержимое областей мониторинга функционирования в источниках нагрузки и узлах коммутации. В таблице мониторинга функционирования для каждого объекта сети представлены порядковые номера пакетов, находящихся на текущем такте в этом объекте. Для каждого пакета указаны источник и приемник, которому адресован пакет. На рисунке 14 представлен пример мониторинга функционирования объекта сети передачи данных с коммутацией пакетов. Над таблицей указано общее количество пакетов, содержащихся во внутренней памяти объекта по истечении последнего такта или полного процесса моделирования.

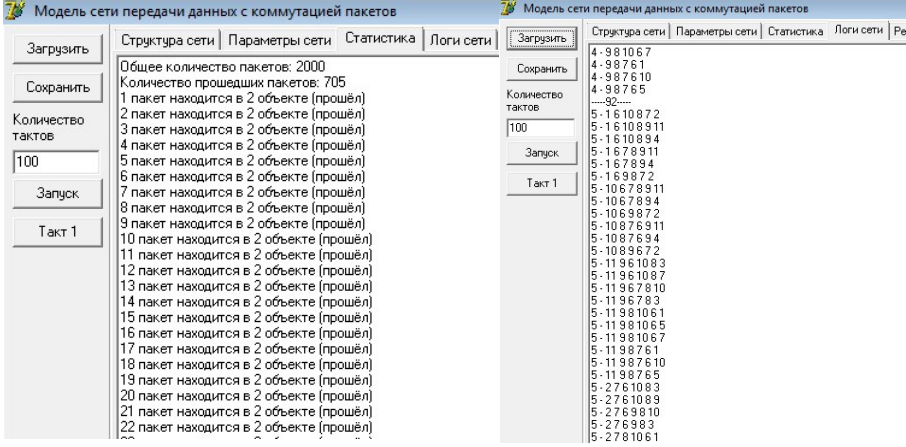

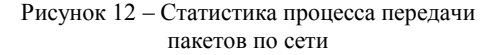

Рисунок 13 – Содержание закладки «Логи сети»

Сводные результаты моделирования представлены на закладке «Результаты моделирования» (рисунок 15). В верхней части окна представлены элементы управления базой данных всех пакетов, созданных в процессе моделирования. Выбирая номер пакета, можно определить его источник, адресат и текущее местонахождение, такт, на котором он был создан, и количество тактов, за которое он был передан к адресату. Здесь же указываются тип маршрута, по которому перемещался пакет по сети связи, и проделанный им путь.

| Номер пакета | Источник пакета        | Приёмник пакета |  |
|--------------|------------------------|-----------------|--|
| 776          | Абонент А              | Абонент Б       |  |
| 777          | Абонент А              | Абонент Б       |  |
| 778          | Абонент А              | Абонент Б       |  |
| 779          | Абонент А              | Абонент Б       |  |
| 780          | Абонент А<br>Абонент Б |                 |  |
| 781          | Абонент А              | Абонент Б       |  |
| 782          | Абонент А              | Абонент Б       |  |
| 783          | Абонент А              | Абонент Б       |  |
| 784          | Абонент А<br>Абонент Б |                 |  |
| 785          | Абонент А              | Абонент Б       |  |

Рисунок 14 – Область мониторинга функционирования объекта сети

В нижней части окна представлены результаты расчета загруженности участков сети и узлов коммутации по передаче пакетов в процессе моделирования. Для каждой линии связи в сводной таблице приводится еѐ нагрузка, которая характеризуется объемом данных, переданным за время моделирования по данной линии. Для узлов коммутации также рассчитывается нагрузка, которая зависит от числа пакетов, занимавших его внутреннюю память в процессе работы сети.

| Загрчзить  | Структура сети   Параметры сети   Статистика   Логи сети   Результаты моделирования |                                                    |           |                          |                       |                                         |                |  |
|------------|-------------------------------------------------------------------------------------|----------------------------------------------------|-----------|--------------------------|-----------------------|-----------------------------------------|----------------|--|
|            | Характеристика пакетов                                                              |                                                    |           |                          |                       |                                         |                |  |
| Сохранить  | Общее<br>Источник                                                                   |                                                    |           | Приемник<br>Расположение |                       | Путь                                    |                |  |
| Количество | количество<br>пакетов: 2000                                                         | <b>Абонент А</b>                                   | Абонент Б |                          | Абонент Б             | Абонент А<br><b>HK1</b><br><b>YK 5</b>  |                |  |
|            |                                                                                     |                                                    |           |                          |                       |                                         |                |  |
|            | Номер пакета<br>h                                                                   | Такт появления                                     | Статче    | 5                        | Тактов на передачч    | YK 6                                    |                |  |
|            | $\div$                                                                              | l1                                                 | Пришёл    |                          |                       | YK 8<br>Абонент Б                       |                |  |
| 3anyck     | Тип маршруга                                                                        |                                                    |           |                          |                       |                                         |                |  |
| Такт 1     |                                                                                     | Виртуальный режим (PVC), основной маршруг          |           |                          |                       |                                         |                |  |
|            | Характеристика сети                                                                 |                                                    |           |                          |                       |                                         |                |  |
|            |                                                                                     | Нагрузка узлов коммутации (количество тактов: 100) |           |                          |                       | Нагрузка линий (количество тактов: 100) |                |  |
|            | Нагрузка, байт<br>Название узла коммутации                                          |                                                    |           |                          | Название линии        |                                         | Нагрузка, байт |  |
|            | UK <sub>1</sub>                                                                     |                                                    |           |                          | От Абонент А до ЧК 1: |                                         | 7750           |  |
|            | <b>YK 2</b>                                                                         |                                                    |           |                          |                       | Or UK 1 40 UK 2:                        |                |  |
|            | <b>YK3</b>                                                                          |                                                    |           |                          | От УК 2 до УК 3:      | Ō                                       |                |  |
|            | <b>UK4</b>                                                                          |                                                    |           |                          | От ЧК Здо ЧК 4:       |                                         | Ū.             |  |
|            | <b>YK5</b>                                                                          |                                                    |           | 5550                     | От УК 4 до УК 8:      |                                         | n.             |  |
|            | <b>YK 6</b>                                                                         |                                                    |           | 5450                     | Or UK 1 40 UK 5:      |                                         | 5550           |  |
|            | <b>HK 7</b>                                                                         |                                                    |           | 1800                     | От УК 5 до УК 6:      |                                         | 5450           |  |
|            | YK 8                                                                                |                                                    |           | 7150                     | Or UK 6 40 UK 8:      |                                         | 5350           |  |
|            |                                                                                     |                                                    |           |                          | От УК 1 до УК 7:      |                                         | 1800           |  |
|            |                                                                                     |                                                    |           |                          | От УК 7 до УК 8:      |                                         | 1800           |  |
|            |                                                                                     |                                                    |           |                          | От ЧК 8 до Абонент Б: |                                         | 7050           |  |

Рисунок 15 - Результаты моделирования работы сети передачи данных

Лабораторная работа №1

## ИЗУЧЕНИЕ СЕТЕЙ ПЕРЕДАЧИ ДАННЫХ С КОММУТАЦИЕЙ ПАКЕТОВ

Цель работы. Изучить структуру и принципы формирования информационных пакетов. С использованием программного обеспечения составить сеть передачи данных с коммутацией пакетов и исследовать назначение ее основных элементов.

#### Краткие свеления из теории

Сеть передачи данных - это вторичная сеть, которая предназначена для обмена формализованной цифровой информацией между пользователями или автоматическими устройствами в автоматизированных системах управления. Главной задачей такой сети является доставка информации по требуемому адресу, в указанные сроки, при заданной верности передачи.

В состав технических средств сети передачи данных входят узлы коммутации различного класса, линии связи и разнообразные оконечные абонентские пункты, например персональные ЭВМ, являющиеся источниками нагрузки. В качестве узлов коммутации могут выступать мультиплексоры, концентраторы и/или коммутаторы. На рисунке 1 представлена структурная схема сети передачи данных, содержащая узлы коммутации (УК), источники нагрузки (ИН) и соединяющие их линии связи абонентские (АЛ), если они соединяют источник нагрузки с узлом коммутации, и соединительные (СЛ), если соединяют узлы между собой.

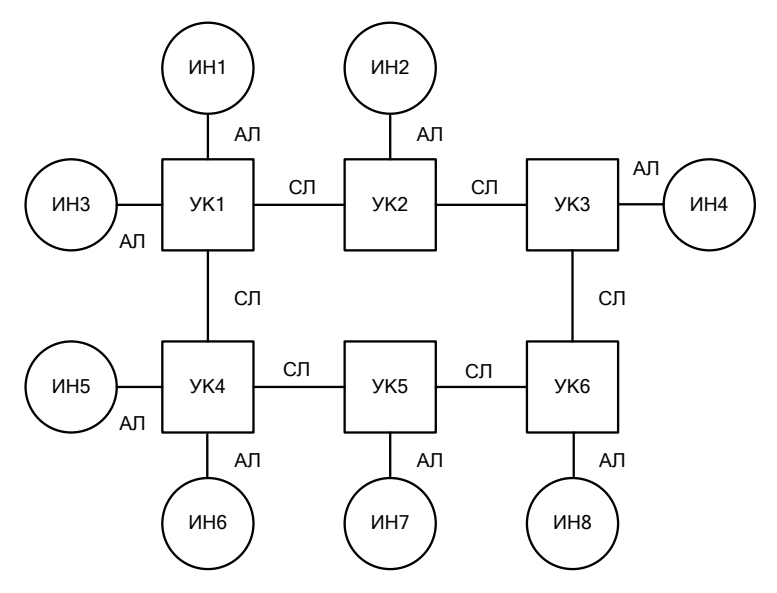

Рисунок 1 - Структурная схема сети передачи данных

Важное значение в сетях связи занимает распределение информации и прокладка маршрутов для доставки информации между пользователями в соответствии с адресом. Основную роль в этом играют узлы сети, в которых происходит коммутация.

В зависимости от соотношения времени поддержания соединения и времени передачи сообщения различают долговременную и оперативную коммутацию. Долговременная коммутация обеспечивает соединение между узлами сети на время, существенно превышающее время одного сеанса связи. Такой метод коммутации выгоден в том случае, когда между пользователями имеется потребность в постоянном (без задержек) обмене большим количеством информации. При этом эффективность использования оборудования узлов сети падает с увеличением количества источников нагрузки, подключенных к ней. Вот почему наибольшее распространение на практике имеют сети с такими оперативными методами коммутации, как коммутация каналов, сообщений и пакетов.

Сеть передачи данных с коммутацией каналов - это сеть с раздельным прохождением по ней адреса и информации, с отказами в случае невозможности занять очередное звено сети, с возможностью одно-, двунаправленной

поочередной и двунаправленной одновременной передач с низким коэффициентом использования связных ресурсов. Сеть с коммутацией сообщений это сеть с совместным прохождением адреса и информации, ожиданием передачи в каждом узле, высоким коэффициентом использования каналов и оборудования, большим объемом памяти в узлах. Сеть с коммутацией пакетов - это сеть с совместной передачей адреса и стандартных частей информации (пакетов), ожиданием в очереди дальнейшей передачи, быстрым прохождением маршрута вследствие сокращения времени ожидания и высокой скорости передачи, повышением эффективности использования каналов вследствие статического уплотнения, малым объемом памяти УК, что при больших длительных перегрузках может привести к появлению отказов.

Каждый источник нагрузки формирует цифровой сигнал, представленный последовательностью импульсов в соответствии с используемым кодом. Последовательность импульсов представляет собой сообщение, которое помимо информационной части содержит служебную информацию, включающую адрес источника и приемника. Таким образом, сообщением называется логически завершенная порция данных, которая может иметь произвольную длину - от нескольких байт до многих мегабайт.

При коммутации пакетов каждое сообщение делится на стандартные части - пакеты, которые получают порядковый номер (рисунок 2, а). В зависимости от типа сети пакеты могут называться кадрами, блоками, ячейками или сегментами. Пакеты могут иметь переменную длину, но в узких пределах, например от 46 до 1500 байт. Каждый пакет снабжается заголовком, в котором указывается адресная информация, необходимая для доставки пакета адресату, а также номер пакета, который будет использоваться для сборки сообщения. В зависимости от протокола связи к пакету может добавляться трейлер, содержащий информацию для проверки целостности пакета. Наиболее распространенной системой проверки целостности пакетов является циклический избыточностный контроль (Cyclic Redundancy Check, CRC).

Каждый пакет передается по участкам сети с переприемом в узлах коммутации (рисунок 2, б). При приеме сообщение собирается из пакетов и выдается абоненту-получателю. Существенное сокращение времени прохождения сообщений по сети вследствие малой их длины дает этому методу преимущества перед методом коммутации сообщений. Появляется возможность сократить объем памяти в узлах и немного удешевить систему.

Этот способ коммутации был специально разработан для эффективной передачи нагрузки в компьютерных сетях. Первые шаги на пути создания компьютерных сетей на основе коммутации каналов показали, что этот вид коммутации не позволяет достичь высокой общей пропускной способности сети. Типичные источники нагрузки для компьютерных сетей генерируют поток информации крайне неравномерно, с высоким уровнем пульсации

скорости передачи данных. Коэффициент пульсации отдельного пользователя сети, равный отношению средней интенсивности обмена данными к максимально возможной, может достигать 1:50 или даже 1:100. Если организовать коммутацию канала между абонентами сети, то большую часть времени канал будет простаивать. В то же время коммутационные возможности сети будут закреплены за данной парой абонентов и будут недоступны другим пользователям сети. Сеть с коммутацией пакетов замедляет процесс взаимодействия конкретной пары абонентов, но повышает пропускную способность сети в целом.

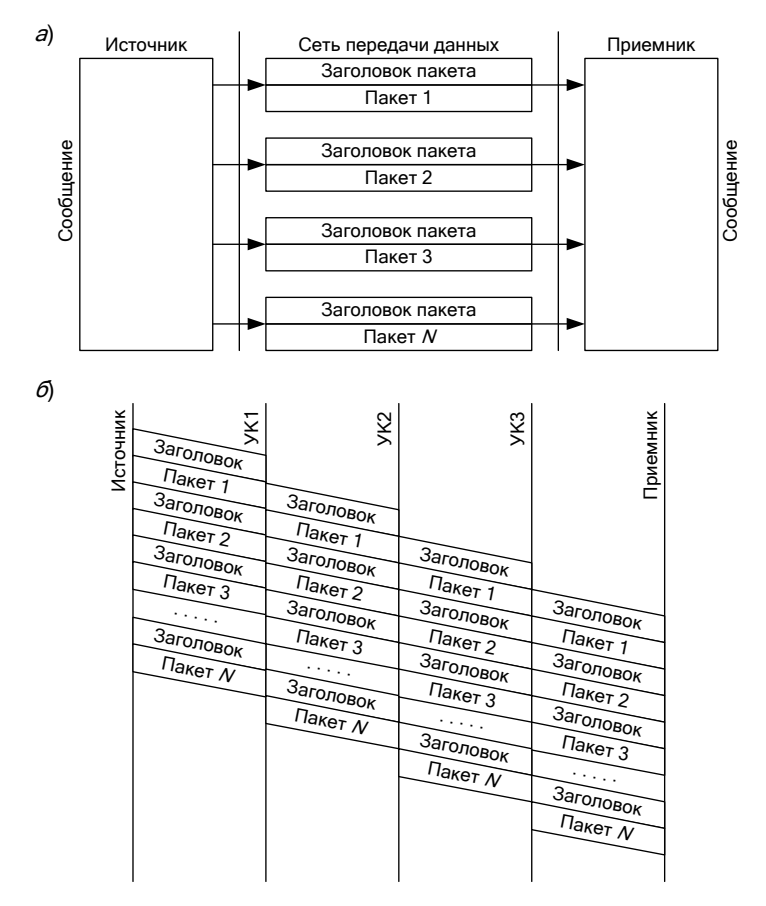

Рисунок 2 – Принципы формирования и передачи пакетов

Задержки в процессе передачи пакета по сети связи образуются в источнике информации (время на передачу заголовков, задержки, вызванные интервалами между передачей каждого следующего пакета), а также в каждом узле коммутации (время буферизации пакета, время ожидания пакета в очереди, время перемещения пакета в выходной порт).

К лостоинствам коммутации пакетов относят:

- высокую общую пропускную способность сети при передаче пульсирующего трафика;

- возможность динамически перераспределять пропускную способность физических каналов связи между абонентами в соответствии с реальными их потребностями.

Нелостатки коммутации пакетов:

- неопределенность скорости передачи данных между абонентами сети, обусловленная тем, что задержки в очередях узлов коммутации сети зависят от общей загрузки сети;

- переменная величина задержки пакетов данных, которая может быть достаточно продолжительной в моменты мгновенных перегрузок сети;

- возможные потери данных и отказы в обслуживании абонентов из-за переполнения внутренней памяти узлов коммутации.

В настоящее время активно внедряются методы, позволяющие преодолеть указанные недостатки, которые особенно остро проявляются для чувствительной к задержкам нагрузки, требующей при этом постоянной скорости передачи. Такие методы называются методами обеспечения качества обслуживания (Ouality of Service, OoS).

#### Порядок выполнения работы

1 По последней цифре шифра, выданного преподавателем, выбрать на рисунке 3 структуру сети передачи данных.

2 В каталоге Files, расположенном в рабочем каталоге программы моделирования работы сети передачи данных с коммутацией пакетов, создать текстовый файл с произвольным именем и расширением . kp, нажав комбинацию клавиш Shift+F4. В открывшемся текстовом редакторе составить следующую систему тегов будущего файла структуры сети передачи данных с коммутацией пакетов на языке XML:

 $\leq$ ?xml version='1.0' encoding='windows-1251' ?>  $<$ Shema $>$  $<$ Objects $>$ </Objects>  $<$ Lines $>$  $<$ /Lines>  $<$ Routes $>$  $<$ /Routes>  $<$ /Shema>

Первая строка необходима для адекватного просмотра файла сети передачи данных в браузерах.

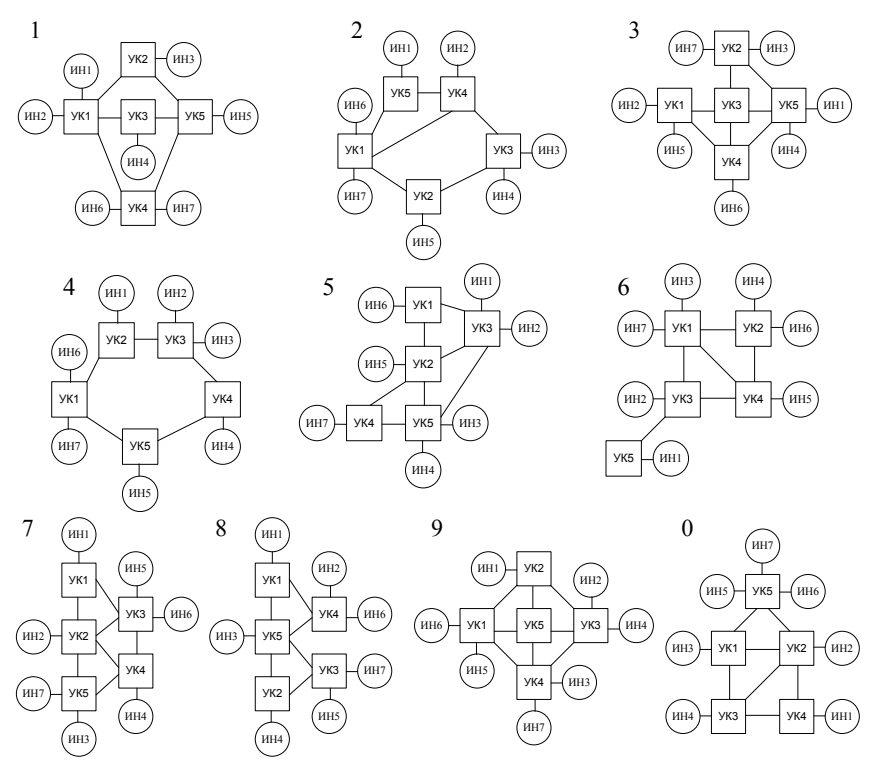

Рисунок 3 – Структурные схемы сетей передачи данных

Структура файла содержит четыре области:

– область, ограниченная тегами **<Shema>** и **</Shema>**, содержит полное описание сети передачи данных с коммутацией пакетов;

– область между тегами **<Objects>** и **</Objects>** содержит формализованное описание объектов сети, к которым относятся источники нагрузки и узлы коммутации;

– область между тегами **<Lines>** и **</Lines>** описывает все линии связи сети передачи данных;

– область между тегами **<Routes>** и **</Routes>** предназначена для указания виртуальных каналов, по которым будут передаваться пакеты.

3 Для каждого объекта структуры сети, выбранной на рисунке 3, в область тегов объектов добавить тег следующего формата:

 $\leq$ Object IDObject= "" TypeO= "" Name= "" Cells= "" Memory= "" X= "" Y= "" />

Всего должно быть внесено в файл 12 таких строк. Тег **<Object/>** имеет следующие параметры, значения которых необходимо указывать между кавычек (""):

– **IDObject** – идентификационный номер объекта. Этот номер используется для идентификации объекта, поэтому он не должен быть одинаковым у нескольких объектов. Рекомендуется для первого объекта принимать его равным 1, для второго – 2 и т. д.;

– **TypeO** – тип объекта. Принимает два фиксированных значения: **InOut** для источника нагрузки и **komm** для узла коммутации;

– **Name** – название объекта. Произвольный тег, содержащий название, которое будет отражаться на структуре сети в программном обеспечении, а также во всех таблицах, касающихся данного объекта;

– **Cells** – характеристика источника нагрузки. Содержимое данного тега заполнится автоматически при настройке параметров источников нагрузки в программном обеспечении, для узлов коммутации он всегда остается пустым;

– **Memory** – объем памяти узла коммутации. Для источника нагрузки этот тег не используется, для узлов коммутации – устанавливается через программное обеспечение;

– **X** – значение координаты размещения верхнего левого угла объекта на структурной схеме по горизонтальной оси в пикселях. Начало горизонтальной оси координат располагается в левой части экрана. Ширина объекта составляет 60 пикселей. Необходимо использовать отступ от левой части экрана минимум 10 пикселей;

– **Y** – значение координаты размещения верхнего левого угла объекта на структурной схеме по вертикальной оси в пикселях. Начало вертикальной оси координат располагается в верхней части экрана. Высота объекта составляет 100 пикселей. Необходимо использовать отступ от верхней части экрана минимум 30 пикселей, т. к. название объекта располагается над его верхней частью.

4 Для каждой линии связи структуры сети, выбранной на рисунке 3, в область тегов линий связи добавить тег следующего формата:

 $\le$ Line IDObject1= "" IDObject2= "" IDLine= "" SpeedF= "" SpeedR= ""  $\ge$ 

В зависимости от варианта схемы число таких тегов может меняться. Тег **<Line/>** имеет следующие параметры, значения которых необходимо указывать между кавычек (""):

– **IDObject1** – идентификационный номер объекта начала линии связи. Каждая линия связи связывает два объекта, поэтому условно примем, что из первого объекта линия связи выходит, а во второй входит, поэтому значение данного тега устанавливается равным значению параметра **IDObject** из тега **<Object/>** для объекта, от которого выходит линия связи;

– **IDObject2** – идентификационный номер объекта конца линии связи. Устанавливается равным значению параметра **IDObject** из **тега <Object/>** для объекта, в который входит линия связи;

– **IDLine** – идентификационный номер линии связи. Этот номер используется для идентификации линии связи, поэтому он не должен повторяться. Рекомендуется для первой линии связи принимать его равным 1, для второй  $-2$  и т. д.;

– **SpeedF** – пропускная способность линии связи в прямом направлении (от объекта с идентификационным номером **IDObject1** к объекту с идентификационным номером **IDObject2**). Значение устанавливается через программное обеспечение;

– **SpeedR** – пропускная способность линии связи в обратном направлении (от объекта с идентификационным номером **IDObject2** к объекту с идентификационным номером **IDObject1**). Значение устанавливается через программное обеспечение.

5 Область между тегами **<Routes>** и **</Routes>** в этой лабораторной работе заполнять не нужно.

6 Сохранить составленный файл.

7 Ознакомившись с общими указаниями по выполнению лабораторных работ, запустить программное обеспечение моделирования работы сети передачи данных с коммутацией пакетов и загрузить созданный файл структуры сети. Если структура сети не отображается или отображается некорректно, то необходимо внести корректировки в структуру файла и, сохранив его, повторить попытку.

8 В соответствии с предпоследней цифрой шифра (*N*), выданного преподавателем, установить параметры источников нагрузки по данным представленным в таблице 1. Для каждого источника указано два направления нагрузки в виде четырех чисел: 1) порядковый номер адресата (порядковый номер источника нагрузки, которому передается информация); 2) минимальный объем данных в байтах; 3) максимальный объем данных в байтах; 4) характер изменения нагрузки источника (число от 1 до 8).

Характеры изменения нагрузки: 1) постоянная; 2) линейно возрастающая; 3) линейно убывающая; 4) типа «Гора»; 5) типа «Яма»; 6) возрастающая по закону; 7) убывающая по закону; 8) произвольная.

Преподаватель может увеличивать количество направлений, по которым передается информация от источников, а также изменять характер их нагрузки в качестве индивидуального задания.

9 В соответствии с первой цифрой шифра (*M*) установить размер внутренней памяти узлов коммутации в байтах и пропускную способность линий связи в битах за такт (таблица 2).

Таблииа 1

| N              | Порядковый номер источника нагрузки |                |            |            |            |               |            |  |
|----------------|-------------------------------------|----------------|------------|------------|------------|---------------|------------|--|
|                |                                     | $\mathfrak{D}$ |            | 4          |            | 6             | 7          |  |
|                | 3,20,120,2                          | 4:40:100:3     | 1;20;20;1  | 2;10;110;4 | 1;20;120;5 | 3;20;20;1     | 1;20;220;2 |  |
|                | 5;10;300;8                          | 7:30:130:8     | 6;20;500;8 | 6;30;300;8 | 7;10;100;8 | 2;50;200;8    | 5;30;300;8 |  |
| $\mathfrak{D}$ | 2;40;40;1                           | 1;60;100;3     | 1;40;200;2 | 2:90:90:1  | 6:30:130:5 | 3:20:120:4    | 4;40;100;3 |  |
|                | 4:30:130:8                          | 6;30;130;8     | 5;30;130;8 | 3;30;130;8 | 7;30;130;8 | 5;30;130;8    | 5;30;130;8 |  |
| 3              | 2:40:200:3                          | 1:90:90:1      | 1;90;200;2 | 3:40:140:5 | 1;40;300;2 | 2;70;70;1     | 4;10;110;4 |  |
|                | 5;30;190;8                          | 6;20;500;8     | 5;30;300;8 | 7;10;100;8 | 6;30;100;8 | 5;50;150;8    | 6;80;350;8 |  |
|                | 6;50;50;1                           | 4:10:150:2     | 3:50:100:3 | 1;70;70;1  | 4:90:90:1  | 3;20;120;4    | 1;60;160;5 |  |
| 4              | 7:10:300:8                          | 5;10;200;8     | 5;10;100;8 | 2;10;100;8 | 6;20;150;8 | 7;90;150;8    | 4;20;220;8 |  |
|                | 2,10,110,4                          | 1;10;110;5     | 1;20;20;1  | 5;10;160;2 | 1;20;120;5 | 2:40:100:3    | 4;40;40;1  |  |
| 5              | 6;30;300;8                          | 5;80;160;8     | 7;50;100;8 | 6;10;100;8 | 7;10;100;8 | 4, 30, 130, 8 | 6,70,140,8 |  |
|                | 3,40,100,3                          | 4;60;200;2     | 1;50;50;1  | 3;20;120;2 | 1;60;60;1  | 2:20:120:4    | 1:60:160:5 |  |
| 6              | 6;30;100;8                          | 7:10:100:8     | 5:10:300:8 | 5:50:100:8 | 7;30;150;8 | 5;80;200;8    | 4:30:100:8 |  |
|                | 2;50;50;1                           | 1;20;120;5     | 2;50;50;1  | 3;20;120;3 | 2;60;180;2 | 3;70;170;5    | 1;60;60;1  |  |
| 7              | 3:50:150:8                          | 7:10:100:8     | 6;20;300;8 | 5:10:120:8 | 6;10;100;8 | 4:60:110:8    | 6;20;220;8 |  |
|                | 4;40;100;3                          | 3;20;180;2     | 1:80:80:1  | 3;20;120;4 | 2;10;110;4 | 1:30:130:5    | 1:40:100:2 |  |
| 8              | 7;30;130;8                          | 6;50;100;8     | 6;80;200;8 | 7;40;200;8 | 4;30;300;8 | 5,80,100,8    | 2:50:140:8 |  |
| 9              | 2:20:120:5                          | 1:50:150:4     | 2:20:220:2 | 3;70;70;1  | 1;20;20;1  | 4,30,160,3    | 1;70;120;2 |  |
|                | 6;10;100;8                          | 7:50:120:8     | 5:30:300:8 | 5:20:400:8 | 6;20;300;8 | 5:50:200:8    | 2;20;100;8 |  |
|                | 3,20,120,2                          | 4;80;80;1      | 2:10:110:4 | 1:30:130:5 | 1;50;200;3 | 3;50;50;1     | 3:20:120:2 |  |
| $\Omega$       | 5:10:300:8                          | 7:50:120:8     | 6;30;230;8 | 5:50:120:8 | 7;60;100;8 | 4:10:250:8    | 6;10;300;8 |  |

Таблица 2

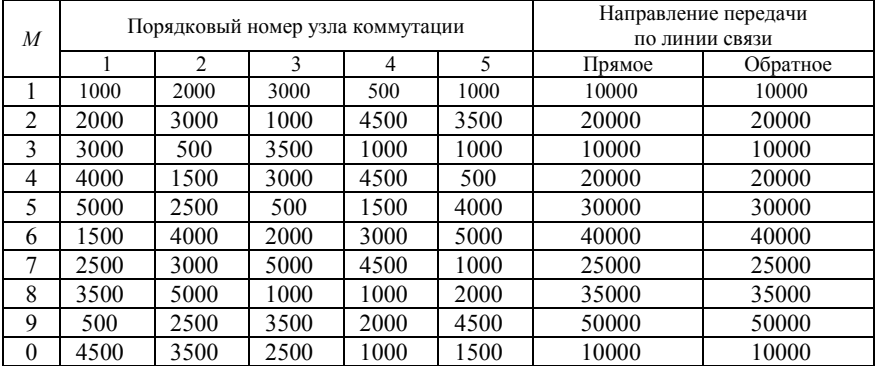

Преподаватель может изменять размер внутренней памяти узлов коммутации и пропускную способность линий связи в качестве индивидуального задания.

10 Сохранить структурную схему сети передачи данных с коммутацией пакетов в созданный файл. При этом файл должен быть закрыт. Завершить работу с программным обеспечением моделирования работы сети передачи

ланных с коммутацией пакетов, открыть сохраненный файл в текстовом редакторе или браузере и убедиться, что введенные параметры были внесены в соответствующие теги. Если параметры отсутствуют, то необходимо повторить выполнение пунктов 7-10.

#### Содержание отчета

1 Структурная схема сети передачи данных с указанием индивидуальных параметров объектов и линий связи, а также логических связей между источниками и приемниками информации.

2 Структурная схема сети передачи данных, построенная с помощью программного обеспечения моделирования работы сети передачи данных с коммутацией пакетов.

3 Листинг созданного файла структуры сети передачи данных с коммутанией пакетов.

4 Выводы о результатах визуализации сети передачи данных.

5 Ответы на контрольные вопросы.

#### Контрольные вопросы

1 Сети передачи данных, их назначение и состав.

2 Способы коммутации, применяемые в сетях передачи данных.

3 Коммутация пакетов. Преимущества и недостатки.

4 Преимущества коммутации пакетов по сравнению с другими способами коммутации.

5 Сетевые технологии, использующие пакетную коммутацию.

- 6 Структура пакета, передаваемого по сети передачи данных.
- 7 Методы обеспечения качества обслуживания (QoS) в сетях передачи данных.
- 8 Состав файла структуры сети передачи данных с коммутацией пакетов.
- 9 Описание тега <Object/>.

10 Описание тега <Line/>.

## Лабораторная работа №2

## ИССЛЕДОВАНИЕ РАБОТЫ СЕТИ ПЕРЕДАЧИ ДАННЫХ С ПОСТОЯННЫМИ ВИРТУАЛЬНЫМИ КАНАЛАМИ

Цель работы. Изучить назначение виртуальных каналов в сетях передачи данных с коммутацией пакетов. Исследовать нагрузку сети при использовании постоянных виртуальных каналов.

#### Краткие сведения из теории

В сети с коммутацией пакетов возможны два режима передачи: по условному маршруту - режим виртуальных каналов; по произвольно выбранному маршруту с оформлением каждого пакета в виде датаграммы датаграммный режим.

В сети передачи данных с использованием виртуальных каналов, прежде чем начать передачу пакетов, абоненту-получателю направляется служебный пакет, прокладывающий виртуальное соединение. В каждом узле коммутации этот пакет оставляет распоряжение вида "пакеты k-го виртуального соелинения, пришелшие из *i*-го канала, слелует направлять в *i*-й канал". Таким образом, виртуальный канал существует только в памяти управляющего компьютера данного узла коммутации. Поэтому виртуальные соединения, по сути, схожи с режимом коммутации каналов.

Дойдя до абонента, служебный пакет запрашивает у него разрешение на перелачу, сообшив, какой объем памяти поналобиться для приема. Если его компьютер располагает такой памятью и свободен, то посылается согласие источнику нагрузки (также в виде специального служебного пакета) на передачу информации.

Получив подтверждение, источник нагрузки приступает к передаче информации, разбивая ее на стандартные пакеты. Они беспрепятственно проходят друг за другом по виртуальному каналу (в каждом узле их ждет инструкция, которая обрабатывается управляющим компьютером) и в том же порядке попадают абоненту-получателю, где формируют исходную информацию. Например, на рисунке 1 представлена структурная схема сети передачи данных с постоянными виртуальными каналами, на которой каждый пакет обозначен заглавной буквой русского алфавита. Для данной схемы установлены следующие виртуальные каналы:

> $MH1 \rightarrow YK1 \rightarrow YK2 \rightarrow YK3 \rightarrow HH4;$  $VHH2 \rightarrow VK2 \rightarrow VK3 \rightarrow VK6 \rightarrow HHS$ ;  $V = V + 4 \rightarrow V + 5 \rightarrow V + 6 \rightarrow V + 8$

Виртуальный канал может существовать до тех пор, пока отправленный одним из абонентов специальный служебный пакет не сотрет инструкции в узлах. Режим виртуальных соединений эффективен при передаче больших массивов информации и обладает всеми преимуществами методов коммутации каналов и пакетов.

В стандартных международных протоколах предусматривается два типа виртуальных каналов:

 $-$ постоянный (PVC – Permanent Virtual Circuits) – закрепляется между двумя абонентами на длительный период времени по согласованию с администрацией сети, при их использовании отпадает необходимость организации и ликвидации канала при каждой передаче;

 $-$  коммутируемый (SVC  $-$  Switched Virtual Circuits)  $-$  предполагает уста новление и ликвидацию виртуального канала при каждом соединении по рассмотренному выше алгоритму.

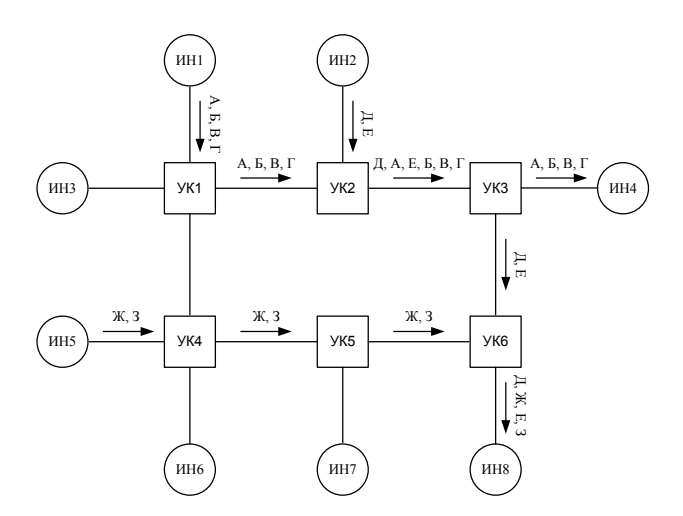

Рисунок 1 – Постоянные виртуальные каналы сети передачи данных

Для одной пары абонентов в сети передачи данных с коммутацией пакетов с достаточно распределенной структурой может быть предусмотрено два постоянных виртуальных канала, отличающихся набором узлов коммутации, через которые они проложены. Один из этих каналов принимается основным, а второй – резервным. При передаче информации в первую очередь используется основной канал, а при перегруженности внутренней памяти узлов коммутации, которые входят в его состав или при их неисправности, а также неисправности линий связи, для передачи выбирается резервный. Алгоритм выбора виртуального канала для передачи пакетов представлен на рисунке 2.

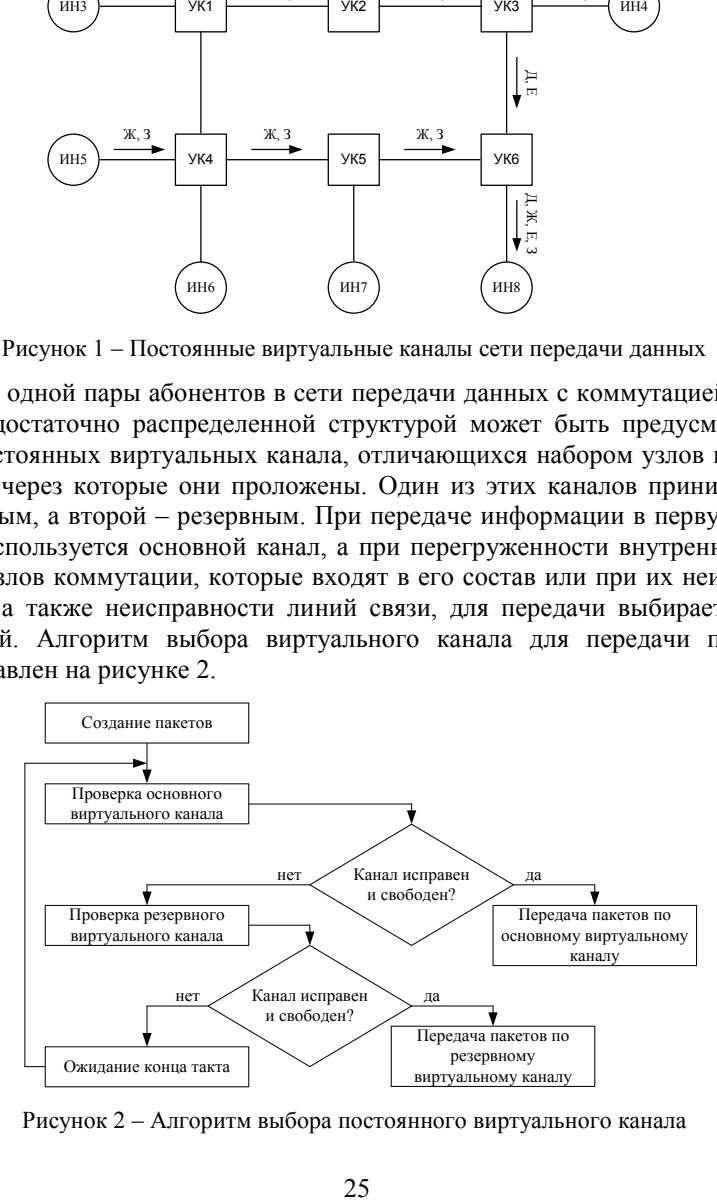

Рисунок 2 – Алгоритм выбора постоянного виртуального канала

#### Порядок выполнения работы

1 Для структуры сети передачи данных, выбранной по шифру в процессе выполнения первой лабораторной работы, в соответствии с характеристиками источников составить постоянные виртуальные каналы для передачи по ним информационных пакетов. Виртуальные каналы необходимо составить для каждого источника нагрузки и каждого приемника в следующем виде: ИН1  $\rightarrow$  УК1  $\rightarrow$  УК2  $\rightarrow$  УК3  $\rightarrow$  ИН2. Для сети, содержащей семь источников нагрузки, необходимо в общей сложности составить 42 виртуальных канала.

2 С использованием текстового редактора открыть файл структуры сети передачи данных, созданный в процессе выполнения первой лабораторной работы.

3 Для каждого виртуального канала в область тегов виртуальных каналов между тегами <Routes> и </Routes> добавить тег следующего формата:

<Route IDObject1="" IDObject2="" Put="" Type=""  $\triangleright$ 

Тег <Route/> имеет следующие параметры, значения которых необходимо указывать между кавычек (""):

- IDObject1 - идентификационный номер объекта, который является источником нагрузки. Значение данного тега устанавливается равным значению параметра IDObject из тега <Object/> для данного объекта;

- IDObiect2 - идентификационный номер объекта, который является приемником нагрузки:

- Put - идентификационные номера объектов, входящих в состав виртуального маршрута. В этом теге перечисляются все идентификационные номера объектов, через которые проходят пакеты, двигаясь по данному виртуальному каналу. Между собой номера разделяются знаком # без пробелов. Первым указывается идентификационный номер источника нагрузки, последним – приемника. Например, виртуальный канал от источника нагрузки с номером 1 до адресата с номером 2 может выглядеть следующим образом: 1#5#7#8#2#:

- Туре - тип виртуального канала. Для основного виртуального канала этот параметр принимает значение Main, а для резервного - Blog. Все созданные в пункте 1 виртуальные каналы должны быть записаны как основные.

4 Сохранить файл структуры сети передачи данных с прежним именем.

5 Ознакомившись с общими указаниями по выполнению лабораторных работ, запустить программное обеспечение моделирования работы сети передачи данных с коммутацией пакетов и загрузить файл структуры сети.

6 На закладке «Параметры сети» в качестве типа коммутации выбрать постоянные виртуальные каналы. В разделе «Размер пакетов» выбрать пользовательскую технологию сети, установить размер заголовка пакета 2 байта, информационной части - 8 байт.

7 В левой части рабочего окна программы установить количество тактов моделирования равное 100 и нажать на кнопку «Запуск».

8 Открыть закладку «Результаты моделирования» и в итоговую таблицу (таблица 1) в столбец, соответствующий результатам моделирования без резервных каналов, перенести данные о нагрузке узлов коммутации и линий связи. Во всех вариантах структуры сети передачи данных, выбираемых по шифру, пять узлов коммутации, поэтому в таблице 1 пять соответствующих строк. Однако линий связи - разное количество, и они соединяют различные объекты сети, поэтому количество строк во второй части таблицы 1 и условные обозначения переписываются из соответствующей таблицы на закладке «Результаты моделирования».

Из закладки «Статистика» переписать в таблицу 1 общее количество созданных за время моделирования пакетов и количество пакетов, достигших адресата.

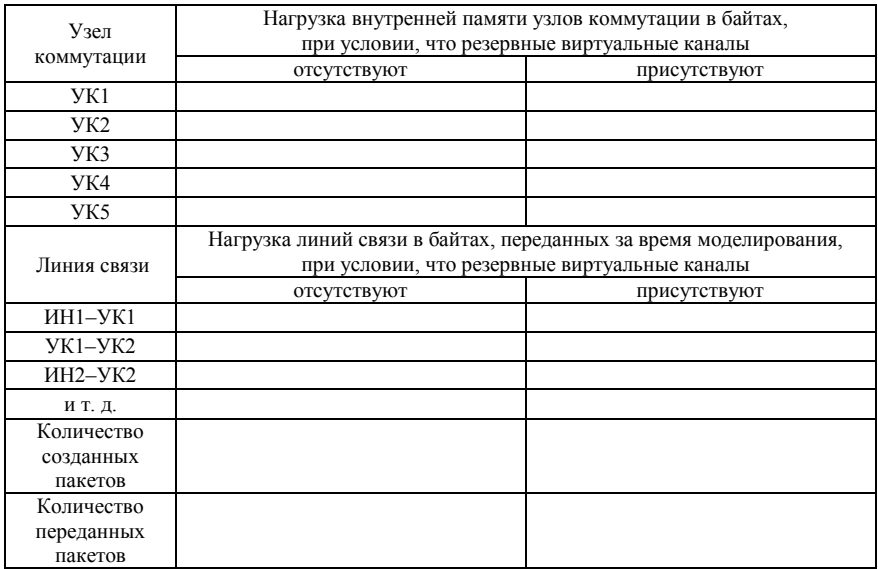

Таблица 1

9 Для исследуемой структуры сети передачи данных составить резервные постоянные виртуальные каналы для передачи по ним информационных пакетов при загруженности или неисправности основных. Необходимо составить один резервный виртуальный канал для каждого основного, причем резервные не должны совпадать с основными.

10 Повторить пп. 2-7. При редактировании файла структуры сети необходимо указывать для резервных виртуальных каналов слово Blog в качестве значения параметра Type тега <Route/>.

11 Открыть закладку «Результаты моделирования» и в итоговую таблицу (см. таблицу 1) в столбец, соответствующий результатам моделирования с использованием резервных каналов, перенести данные о нагрузке узлов коммутации и линий связи.

Из закладки «Статистика» переписать в таблицу 1 общее количество созданных за время моделирования пакетов и количество пакетов, достигших алресата.

12 Завершить работу с программным обеспечением моделирования работы сети передачи данных с коммутацией пакетов.

#### Солержание отчета

1 Листинг области виртуальных каналов файла структуры сети передачи данных с коммутацией пакетов.

2 Таблица с результатами моделирования сети передачи данных с коммутацией пакетов при использовании постоянных виртуальных каналов.

3 Выводы о результатах моделирования при отсутствии и наличии резервных каналов.

4 Ответы на контрольные вопросы.

#### Контрольные вопросы

1 Режимы коммутации пакетов в сетях передачи данных.

2 Порядок организации виртуального канала.

3 Типы виртуальных каналов.

4 Назначение сетей передачи данных с постоянными виртуальными каналами.

5 Причины использования резервных виртуальных каналов.

6 Алгоритм выбора постоянного виртуального канала для передачи информационных пакетов.

7 Изменение загруженности сети при использовании резервных виртуальных канапов

8 Описание тега <Route/>

Лабораторная работа №3

#### ИССЛЕДОВАНИЕ РАБОТЫ СЕТИ ПЕРЕДАЧИ ДАННЫХ С КОММУТИРУЕМЫМИ ВИРТУАЛЬНЫМИ КАНАЛАМИ

Цель работы. Изучить назначение виртуальных каналов в сетях передачи данных с коммутацией пакетов. Исследовать нагрузку сети при использовании коммутируемых виртуальных каналов.

#### Краткие сведения из теории

Коммутируемый виртуальный канал устанавливается между абонентами тогда, когда возникает необходимость передачи между ними пакетов. Как

только передача заканчивается, происходит ликвидация виртуального канала. В отличие от постоянных виртуальных каналов в данном случае каждый новый созданный канал будет учитывать загруженность сети и обходить в процессе своего формирования узлы коммутации, на которых пакеты создают большие очереди и переполняют внутреннюю память. Однако если пакеты были направленны по коммутируемому каналу, то они должны пройти по нему до своего адресата. И если один из узлов коммутации, входящий в состав виртуального канала, выйдет из строя или в его внутренней памяти наберется большое количество пакетов и они будут ожидать своей очереди на передачу, то передаваемые по коммутируемому виртуальному каналу пакеты также попадут в очередь и будут ожидать освобождения линии связи для передачи по изначально выбранному для них каналу.

Алгоритм выбора коммутируемого виртуального канала представлен на рисунке 1.

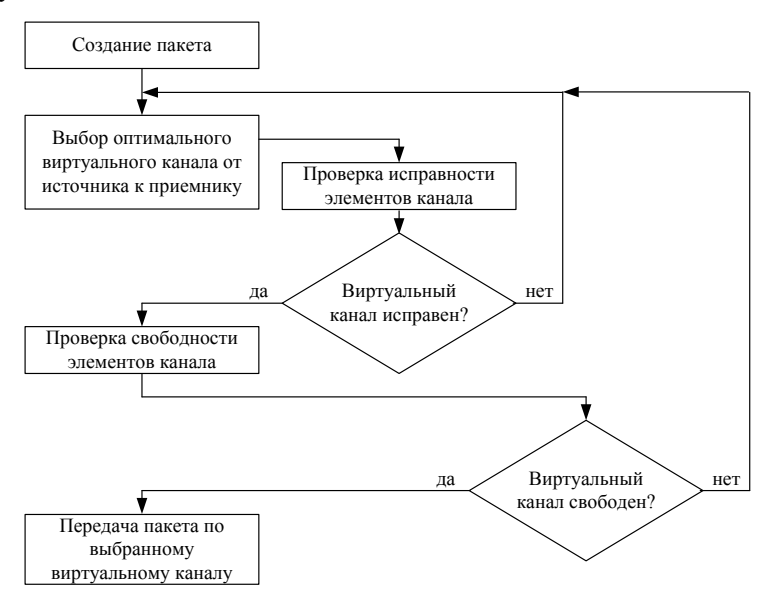

Рисунок 1 – Алгоритм выбора коммутируемого виртуального канала

При организации коммутируемых виртуальных каналов пропускная способность сети используется более эффективно, чем при организации постоянных виртуальных каналов, однако она также неустойчива к отказам оборудования и повреждениям линий связи. Если отказы такого рода произойдут с оборудованием, входящим в состав какого-либо коммутируемого виртуального канала, то передаваемые по нему пакеты будут ожидать восстановления виртуального канала.

#### Порядок выполнения работы

1 Ознакомившись с общими указаниями по выполнению лабораторных работ, запустить программное обеспечение моделирования работы сети передачи данных с коммутацией пакетов и загрузить файл структуры сети, созданный в процессе выполнения предыдущих лабораторных работ.

2 На заклалке «Параметры сети» в качестве типа коммутации выбрать коммутируемые виртуальные каналы. В разделе «Размер пакетов» выбрать пользовательскую технологию сети, установить размер заголовка пакета 2 байта, информационной части - 8 байт.

3 В левой части рабочего окна программы установить количество тактов моделирования, равное 100, и нажать на кнопку «Запуск».

4 Открыть закладку «Результаты моделирования» и в итоговую таблицу (таблица 1) перенести данные о нагрузке узлов коммутации и линий связи. Для всех вариантов структуры сети передачи данных пять узлов коммутации, а количество линий связи может отличаться. Количество строк в правой части таблицы 1 и условные обозначения переписываются из соответствующей таблицы на закладке «Результаты моделирования».

Из закладки «Статистика» переписать общее количество созданных за время моделирования пакетов и количество пакетов, достигших адресата.

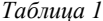

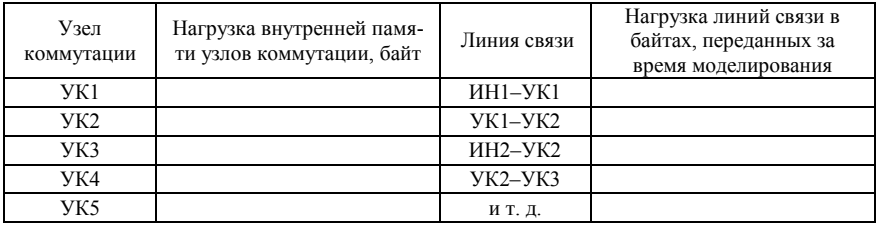

5 Завершить работу с программным обеспечением моделирования работы сети передачи данных с коммутацией пакетов.

6 Сравнить результаты моделирования работы сети передачи данных при использовании коммутируемых виртуальных каналов с результатами моделирования, полученными в предыдущей лабораторной работе.

#### Содержание отчета

1 Таблица с результатами моделирования сети передачи данных с коммутацией пакетов при использовании коммутируемых виртуальных каналов.

2 Выводы о результатах моделирования работы сети передачи данных с коммутируемыми виртуальными каналами.

3 Сравнительный анализ результатов моделирования работы сети передачи данных с постоянными и коммутируемыми виртуальными каналами.

4 Ответы на контрольные вопросы.

#### Контрольные вопросы

1 Режимы коммутации пакетов в сетях передачи данных.

2 Порядок организации виртуального канала.

3 Основные отличия постоянных и коммутируемых виртуальных каналов.

4 Алгоритм установления коммутируемого виртуального канала для передачи информационных пакетов.

5 Изменение загруженности сети при использовании постоянных и коммутируемых виртуальных каналов.

#### Лабораторная работа №4

## ИССЛЕДОВАНИЕ ДАТАГРАММНОГО РЕЖИМА РАБОТЫ СЕТИ ПЕРЕДАЧИ ДАННЫХ С КОММУТАЦИЕЙ ПАКЕТОВ

Цель работы. Изучить принципы распространения пакетов по сети передачи данных при датаграммном режиме. Исследовать нагрузку сети.

#### Краткие сведения из теории

При датаграммном режиме работы (режим без соединения) каждый пакет оформляется как самостоятельное сообщение, снабжается порядковым номером и полным адресом сообщения. Такая единица получает название «датаграмма» и передается по сети как самостоятельное сообщение с переприемом в узлах, отыскивая в кажлом из них кратчайший путь на ланный момент. Датаграммы могут передаваться по разным маршрутам, выбранным случайным образом, и достичь адресата не в том порядке, в каком вышли из источника нагрузки. Поэтому в приемнике необходимо провести упорядочение пакетов при сборке из них сообщения.

Датаграммный режим передачи пакетов более эффективен для коротких сообщений. В этом случае удается избежать частого использования довольно громоздкой процедуры установления виртуального соединения между абонентами. Например, на рисунке 1 представлена структурная схема сети передачи данных при использовании датаграммного режима передачи, на которой каждый пакет обозначен заглавной буквой русского алфавита. Эта же структурная схема рассматривалась в качестве примера при организации передачи пакетов по постоянным виртуальным каналам (см. рисунок 1 из лабораторной работы № 2). В данном случае пакеты более равномерно используют пропускную способность сети передачи данных.

Каждый раз, когда пакет поступает во внутреннюю память узла коммутации, для него определяется направление его последующей передачи в соответствии с адресом, содержащимся в его заголовке. Для передачи выбирается самый кратчайший маршрут, затем проверяется его работоспособность (целостность линий и отсутствие неисправностей в узлах коммутации). Если маршрут имеет повреждения, то выбирается следующий кратчайший маршрут, и т.д.

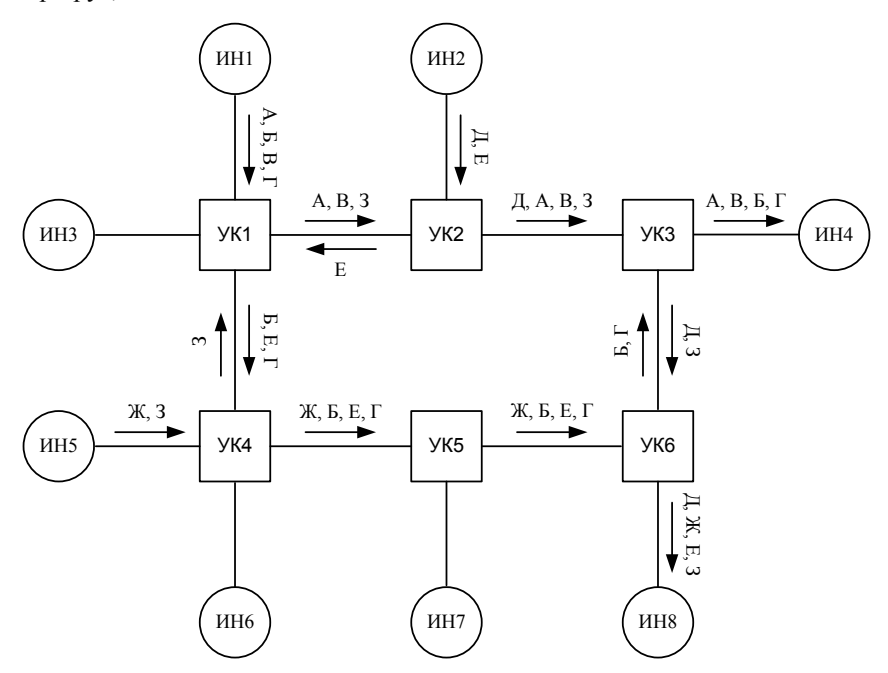

Рисунок 1 – Датаграммный режим работы сети передачи данных

Как только будет найден маршрут, по которому можно передать пакет, осуществляется проверка его загруженности. Если во внутренней памяти узлов коммутации, входящих в состав кратчайшего маршрута до приемника информации, формируются значительные очереди из пакетов, то для пакета продолжается поиск кратчайшего маршрута. Если свободного маршрута обнаружит не удалось, то до следующего узла коммутации пакет передается по кратчайшему, но загруженному маршруту. Если же обнаруживается свободный и исправный маршрут, то пакет передается до следующего узла коммутации по нему. На следующем узле процедура поиска кратчайшего исправного маршрута производится снова, и ее результатом может стать совершенно другой маршрут, учитывающий текущую обстановку в сети передачи данных. Упрощенный алгоритм выбора маршрута передачи пакета представлен на рисунке 2.

Каждый из рассмотренных выше режимов коммутации пакетов имеет свою область применения, обусловленную его особенностями. Поэтому целесообразно их сочетать на сетях, объединяющих большое число абонентов с отличающимися друг от друга величинами нагрузки, характером ее распределения во времени, объемами сообщений, используемой оконечной аппаратурой.

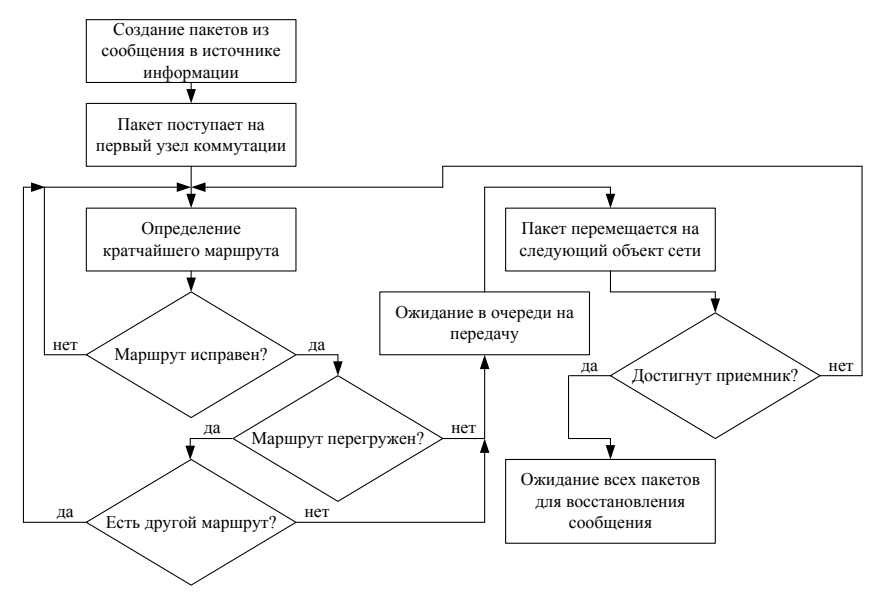

Рисунок 2 - Алгоритм выбора маршрута передачи пакета

Выбор датаграммного режима коммутации пакетов или использование виртуальных каналов является достаточно сложной оптимизационной задачей. Она решается исходя из предъявляемых требований к сети передачи данных, которые в свою очередь определяются особенностями нагрузки, классом пользователей и показателями качества их обслуживания.

#### Порядок выполнения работы

1 Ознакомившись с общими указаниями по выполнению лабораторных работ, запустить программное обеспечение моделирования работы сети передачи данных с коммутацией пакетов и загрузить файл структуры сети, созданный в процессе выполнения предыдущих лабораторных работ.

2 На закладке «Параметры сети» в качестве типа коммутации выбрать датаграммный режим. В разделе «Размер пакетов» выбрать пользовательскую технологию сети, установить размер заголовка пакета 2 байта, информационной части - 8 байт.

3 В левой части рабочего окна программы установить количество тактов моделирования, равное 100, и нажать на кнопку «Запуск».

4 Открыть закладку «Результаты моделирования» и в итоговую таблицу (таблица 1) перенести данные о нагрузке узлов коммутации и линий связи. Для всех вариантов структуры сети передачи данных пять узлов коммутации, а количество линий связи может отличаться. Количество строк во второй части таблицы 1 и условные обозначения переписываются из соответствующей таблицы на закладке «Результаты моделирования».

Из закладки «Статистика» переписать общее количество созданных за время моделирования пакетов и количество пакетов, лостигших алресата.

Таблица 1

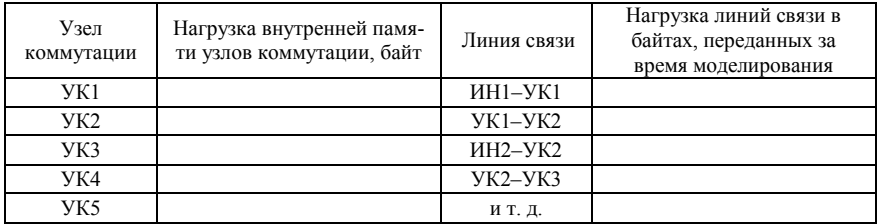

5 Завершить работу с программным обеспечением моделирования работы сети передачи данных с коммутацией пакетов.

6 Сравнить результаты моделирования работы сети передачи данных при датаграммном режиме передачи пакетов с результатами моделирования, полученными в двух предыдущих лабораторных работах.

7 Определить оптимальный режим работы сети передачи данных с коммутацией пакетов для выбранных в соответствии с шифром структуры сети и параметров его объектов и линий связи.

#### Солержание отчета

1 Таблица с результатами моделирования сети передачи данных с коммутацией пакетов при использовании датаграммного режима передачи.

2 Выводы о результатах моделирования работы сети передачи данных.

3 Сравнительный анализ результатов моделирования работы сети перелачи ланных при использовании латаграммного режима и виртуальных канапов

4 Ответы на контрольные вопросы.

#### Контрольные вопросы

1 Режимы коммутации пакетов в сетях передачи данных.

2 Принцип организации датаграммного режима передачи пакетов.

3 Алгоритм выбора маршрута передачи пакета.

4 Изменение загруженности сети при использовании датаграммного режима передачи.

## **ИССЛЕДОВАНИЕ ВОПРОСОВ ОПТИМИЗАЦИИ ИСПОЛЬЗОВАНИЯ ПРОПУСКНОЙ СПОСОБНОСТИ СЕТИ ПЕРЕДАЧИ ДАННЫХ С КОММУТАЦИЕЙ ПАКЕТОВ**

**Цель работы**. Произвести оптимизацию сети передачи данных с коммутацией пакетов для увеличения ее суммарной пропускной способности.

#### **Краткие сведения из теории**

Основная задача, для решения которой строится любая сеть передачи данных, – это быстрая передача информации между абонентами. Поэтому критерии, связанные с пропускной способностью сети или части сети, хорошо отражают качество выполнения сетью ее основной функции.

В качестве единицы измерения передаваемой информации обычно используются пакеты или биты. Соответственно пропускная способность измеряется в пакетах в секунду или же в битах в секунду. Однако измерение количества переданной информации в пакетах из-за переменного размера пакета (это характерно для всех протоколов, за исключением АТМ, имеющего фиксированный размер пакета в 53 байта), измерение пропускной способности в пакетах в секунду связано с некоторой неопределенностью. Поэтому часто используются минимальные размеры пакетов, которые выбраны в качестве эталонных из-за того, что они создают для узлов коммутации наиболее тяжелый режим работы. Вычислительные операции, производимые с каждым пришедшим пакетом, в очень слабой степени зависят от его размера, поэтому на единицу переносимой информации обработка пакета минимальной длины требует выполнения гораздо больше операций, чем для пакета максимальной длины.

Измерение пропускной способности в битах в секунду (для реальных сетей более характерны скорости, измеряемые в миллионах бит в секунду) дает более точную оценку скорости передаваемой информации, чем при использовании пакетов. У пакетов, вне зависимости от технологии коммутации пакетов, имеется заголовок, переносящий служебную информацию, и поле данных, в котором переносится информация, считающаяся для данного протокола пользовательской. Например, в пакетах протокола Ethernet минимального размера 46 байт (из 64) представляют собой поле данных, а оставшиеся 18 являются служебной информацией. При измерении пропускной способности в пакетах в секунду отделить пользовательскую информацию от служебной невозможно, а при побитовом измерении – можно.

Так как в сетях передачи данных пакеты на пути до приемника информации обычно проходят через несколько транзитных узлов коммутации, то в качестве критерия эффективности может рассматриваться пропускная

способность отдельного промежуточного элемента сети - отдельной линии связи или узла коммутации.

Знание общей пропускной способности между двумя абонентами не может дать полной информации о возможных путях ее повышения, так как из общей цифры нельзя понять, какой из промежуточных этапов обработки пакетов в наибольшей степени тормозит работу сети в целом. Поэтому данные о пропускной способности отдельных элементов сети могут быть полезны для принятия решения о способах ее оптимизации. В таком случае оптимизация будет заключаться в определении «слабых» линий связи или узлов коммутации и повышении их пропускной способности.

Важным также является возможность изменения топологии связей между узлами коммутации сети, что позволяет достичь повышения пропускной способности как сети в целом, так и ее отдельных участков. Даже при фиксированных пропускных способностях каналов связей наличие двух альтернативных каналов между какими-либо узлами сразу же в два раза повышает пропускную способность сети при взаимодействии этих узлов.

Влияние на пропускную способность сети передачи данных также оказывает размер пакетов, на которые разбивается информация, и их заголовков. Необходимо отметить, что повышение размера пакета увеличивает пропускную способность сети только в том случае, когда данные в сети редко искажаются или теряются, то есть при устойчивой, надежной работе сети. В противном случае увеличение размера пакета может привести не к увеличению, а к снижению пропускной способности, так как сеть будет повторно передавать большие порции информации. Для каждого уровня искажений данных можно подобрать рациональный размер пакета, для которого пропускная способность сети будет максимальной.

Работа с пакетами больших размеров повышает производительность, а следовательно, и пропускную способность сети не только за счет уменьшения расходов на служебную информацию заголовка. При использовании больших пакетов повышается производительность работающих с ними узлов коммутации. Это происходит из-за того, что при передаче одного и того же объема информации число используемых больших пакетов существенно меньше, чем число маленьких, а так как узлы коммутации тратят определенное время на обработку каждого пакета, то и временные потери продвижения пакетов при использовании больших пакетов будут меньше.

На пропускную способность сети передачи данных оказывает влияние такой параметр, как время жизни пакета. Он определяет, как долго может путешествовать пакет по сети. Этот параметр используется для того, чтобы узлы коммутации, обрабатывающие пакеты, имели информацию о том, как долго перемещался пакет по сети до того, как прибыл в данный узел. Если пакет путешествует по сети слишком долго, то имеется большая вероятность, что он по каким-то причинам «заблудился». Причинами некоррект-

ного перемещения пакетов по сети могут быть неверные виртуальные каналы, которые в свою очередь являются следствием ошибок администраторов при их ручном формировании либо при чрезмерной загруженности сети при использовании датаграммного режима. «Заблудившиеся» пакеты удаляются узлами коммутации из сети для того, чтобы на них впустую не тратилась часть пропускной способности линий связи и узлов сети.

#### Порядок выполнения работы

1 Ознакомившись с общими указаниями по выполнению лабораторных работ, запустить программное обеспечение моделирования работы сети передачи данных с коммутацией пакетов и загрузить файл структуры сети, созданный в процессе выполнения предыдущих лабораторных работ.

2 На заклалке «Параметры сети» в качестве типа коммутации выбрать оптимальный для исследуемой сети режим работы, который был установлен по итогам прошлой лабораторной работы. В разделе «Размер пакетов» выбрать пользовательскую технологию сети, установить размер заголовка пакета 2 байта, информационной части - 8 байт.

3 В левой части рабочего окна программы установить количество тактов моделирования, равное 100, и нажать на кнопку «Запуск».

4 Открыть закладку «Результаты моделирования» и в таблицу 1 (второй столбец) перенести данные о нагрузке узлов коммутации и линий связи. Для всех вариантов структуры сети передачи данных пять узлов коммутации, а количество линий связи может отличаться. Количество строк во второй части таблицы 1 и условные обозначения переписываются из соответствующей таблицы на закладке «Результаты моделирования».

Из закладки «Статистика» переписать в таблицу 1 общее количество созданных за время моделирования пакетов и количество пакетов, достигших адресата.

5 Произвести анализ интерактивной структуры сети передачи данных с результатами моделирования, выявить узлы коммутации с недостаточным и излишним объемом внутренней памяти. Составить предложения по оптимизации объема внутренней памяти узлов коммутации и внести соответствующие изменения в индивидуальные настройки узлов.

Сохранить структурную схему сети передачи данных. В левой части рабочего окна программы установить количество тактов моделирования, равное 100, и нажать на кнопку «Запуск».

6 Открыть закладку «Результаты моделирования» и в таблицу 1 (третий столбец) перенести данные о нагрузке узлов коммутации и линий связи.

Из закладки «Статистика» переписать в таблицу 1 общее количество созданных за время моделирования пакетов и количество пакетов, достигших адресата.

Если в результате оптимизации не достигнуто увеличение общей пропускной способности сети передачи данных, но ресурс оптимизации еще не исчерпан, то необходимо повторить выполнение пунктов 5 и 6.

Таблица 1

|             | Нагрузка внутренней памяти узлов коммутации, байт                |                   |                    |  |  |  |  |
|-------------|------------------------------------------------------------------|-------------------|--------------------|--|--|--|--|
| Узел        |                                                                  | после оптимизации | после оптимизации  |  |  |  |  |
| коммутации  | до оптимизации                                                   | внутренней памяти | пропускной способ- |  |  |  |  |
|             |                                                                  | узлов коммутации  | ности линий связи  |  |  |  |  |
| УK1         |                                                                  |                   |                    |  |  |  |  |
| YK2         |                                                                  |                   |                    |  |  |  |  |
| УK3         |                                                                  |                   |                    |  |  |  |  |
| УK4         |                                                                  |                   |                    |  |  |  |  |
| YK5         |                                                                  |                   |                    |  |  |  |  |
|             | Нагрузка линий связи в байтах, переданных за время моделирования |                   |                    |  |  |  |  |
| Линия связи |                                                                  | после оптимизации | после оптимизации  |  |  |  |  |
|             | до оптимизации                                                   | внутренней памяти | пропускной способ- |  |  |  |  |
|             |                                                                  | узлов коммутации  | ности линий связи  |  |  |  |  |
| ИН1-УК1     |                                                                  |                   |                    |  |  |  |  |
| $YK1-YK2$   |                                                                  |                   |                    |  |  |  |  |
| ИН2-УК2     |                                                                  |                   |                    |  |  |  |  |
| ИТ. Д.      |                                                                  |                   |                    |  |  |  |  |
| Количество  |                                                                  |                   |                    |  |  |  |  |
| созданных   |                                                                  |                   |                    |  |  |  |  |
| пакетов     |                                                                  |                   |                    |  |  |  |  |
| Количество  |                                                                  |                   |                    |  |  |  |  |
| переданных  |                                                                  |                   |                    |  |  |  |  |
| пакетов     |                                                                  |                   |                    |  |  |  |  |

7 Произвести анализ интерактивной структуры сети передачи данных с результатами моделирования, выявить линии связи с недостаточной и избыточной пропускной способностью. Составить предложения по оптимизации пропускной способности линий связи и внести соответствующие изменения в параметры их индивидуальных настроек.

Сохранить структурную схему сети передачи данных. В левой части рабочего окна программы установить количество тактов моделирования, равное 100, и нажать на кнопку «Запуск».

8 Открыть закладку «Результаты моделирования» и в таблицу 1 (последний столбец) перенести данные о нагрузке узлов коммутации и линий связи.

Из закладки «Статистика» переписать в таблицу 1 общее количество созданных за время моделирования пакетов и количество пакетов, достигших адресата.

Если в результате оптимизации не достигнуто увеличение общей пропускной способности сети передачи данных, но ресурс оптимизации еще не исчерпан, то необходимо повторить выполнение пунктов 7 и 8.

Если в результате оптимизации пропускной способности линий связи появилась необходимость повторно оптимизировать объем внутренней памяти узлов коммутации, то необходимо повторить выполнение пп. 5–8.

9 По окончании оптимизации переписать данные из последнего столбца таблицы 1 в первый незаполненный столбец таблицы 2.

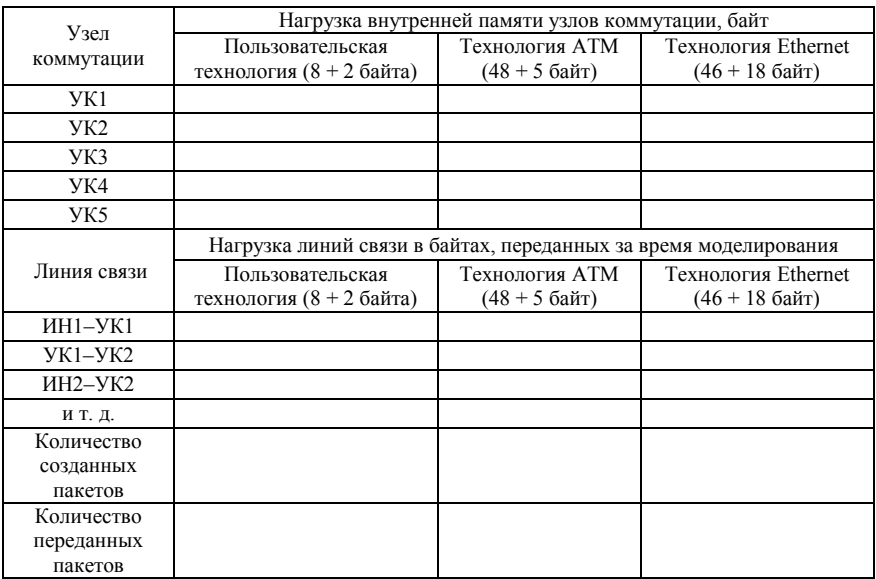

*Таблица 2*

10 На закладке «Параметры сети» в разделе «Размер пакетов» выбрать технологию ATM.

11 В левой части рабочего окна программы установить количество тактов моделирования, равное 100, и нажать на кнопку «Запуск».

12 Открыть закладку «Результаты моделирования» и в таблицу 2 для технологии ATM перенести данные о нагрузке узлов коммутации и линий связи.

Из закладки «Статистика» переписать в таблицу 2 общее количество созданных за время моделирования пакетов и количество пакетов, достигших адресата.

13 Повторить выполнение пп. 10–12 для технологии Ethernet.

14 Завершить работу с программным обеспечением моделирования работы сети передачи данных с коммутацией пакетов.

#### **Содержание отчета**

1 Таблица с результатами оптимизации сети передачи данных с коммутацией пакетов.

2 Листинг файла структуры оптимизированной сети передачи данных с коммутацией пакетов.

3 Таблица с результатами использования в сети передачи данных пакетов разной ллинны.

4 Выводы о результатах оптимизации сети передачи данных и использовании пакетов различной длинны.

5 Ответы на контрольные вопросы.

#### Контрольные вопросы

1 Основная задача, решаемая сетью передачи данных.

2 Особенности измерения пропускной способности сети передачи данных с коммутацией пакетов.

3 Пути оптимизации пропускной способности сети передачи данных.

4 Роль топологии сети при увеличении ее пропускной способности.

5 Какое влияние на пропускную способность сети передачи данных оказывает размер пакетов?

6 Что такое время жизни пакета?

#### Лабораторная работа №6

## ИССЛЕДОВАНИЕ РАБОТЫ СЕТИ ПЕРЕДАЧИ ДАННЫХ С КОММУТАЦИЕЙ ПАКЕТОВ В РЕАЛЬНЫХ УСЛОВИЯХ **ФУНКЦИОНИРОВАНИЯ**

Цель работы. Исследовать устойчивость сети передачи данных к отказам оборудования и обрывам линий связи.

#### Краткие сведения из теории

Реальные условия функционирования сетей передачи данных отличаются тем, что их элементы (источники нагрузки, узлы коммутации и линии связи) могут выходить из строя, т. е. нарушать штатный процесс своего функционирования. В таких случаях возможность выполнения сетью основной своей задачи ставится под угрозу и характеризуется таким понятием, как надежность.

Надежность всякой системы определяется надежностью составляющих ее элементов. А надежность элементов задается временем наработки на отказ или вероятностью отказа за оговоренный период времени. Надежности разных элементов могут отличаться существенно. В результате как усредненные значения надежности, так и распределения вероятности отказов разных элементов сети могут варьироваться в очень широких пределах.

Если требование надежности сети передачи данных определить как работоспособность всех элементов, то при увеличении числа этих элементов надежность стремится к нулю.

Современный источник нагрузки, в качестве которого чаще всего выступает персональная ЭВМ, - достаточно сложный прибор, содержащий несколько внешних устройств, один или более процессоров, оперативную память, сетевой интерфейс, операционную систему и т. д. Выход из строя одного из этих элементов может привести к тому, что источник информации перестанет передавать и принимать сообщения. В этом случае отключенным от сети останется только один абонент.

Выход из строя узла коммутации, который по своей структуре гораздо сложнее источника нагрузки, создает проблемы в передаче информации тем абонентам, которые подключены к нему непосредственно. Кроме того, нарушится работоспособность всех виртуальных каналов, в которые входил данный узел. Отсюда видно, что отдельные элементы сети могут поразному влиять на работу сети в целом.

Сетевая надежность содержит ряд аспектов, касающихся проектирования и анализа сетей, которые зависят от случайных отказов их компонентов. На примере сравнительно простых и в то же время обобщенных сетевых моделей можно рассматривать большинство сетевых сбоев, которые возникают на практике.

Основной целью исследований в области сетевой надежности является стремление разработать методы для инженеров-проектировщиков, упрощающие проектирование сетей, которые требуют повышенной надежности. В идеале, желательно сформировать модели проектирования сетей и алгоритмы, которые используют в качестве входных данных характеристики сетевых компонентов, а также критерии проектирования, и выдают на выходе оптимальную структуру сети.

Первые сети с коммутацией пакетов были разработаны в 60-х годах ХХ в. Их создали с целью поделить высокоскоростные линии связи между большим количеством абонентов. Нагрузка, создаваемая одним абонентом, имеет много всплесков и пауз. Нагрузку же нескольких абонентов можно динамически разнести по времени и передавать по одному соединению. ArpaNet была первой крупной сетью с коммутацией пакетов. Большая часть исследований в области сетевой надежности до и после 1970 г. велась именно для ArpaNet. Надежность ArpaNet в основном рассматривалась с точки зрения связанности сети. Считалось, что сеть функционирует, если она остается связанной, т. е. пока каждый из пользователей специфицированного субнабора связан друг с другом. Такой подход был оправдан, так как в ArpaNet использовался датаграммный режим передачи, так что информация могла быть направлена в обход отказавших узлов коммутации. Хотя имелась возможность транспортировки пакетов по другому маршруту, в сети могли возникнуть перегрузки и задержки, вызванные падением общей пропускной способности сети.

Гораздо реже происходят повреждения линий связи. Одни повреждения приводят к уменьшению пропускной способности, другие - к обрыву связи. Причины таких повреждений зависят от среды передачи. Например, для кабельных линий связи это могут быть:

- механическое воздействие перетиранием, передавливанием;

- повреждение кабелей грызунами;

- воздействие высоких температур;

- воздействие ультрафиолетового излучения на оболочку кабелей, не предназначенных для наружной прокладки, в результате чего происходит разрушение самого кабеля;

- помутнение волокна ВОЛС в результате попадания влаги в разгерметизированную оптическую муфту или через повреждённую изоляцию кабеля;

- возрастное помутнение волокна.

Отказы в процессе передачи информации могут происходить также из-за воздействия различных помех, вызванных разрядами молний, близким расположением линий электропередач и прочими техногенными источниками. Не стоит упускать из виду и преднамеренные корыстные или вандалистические действия людей.

При выходе из строя линии связи между источником нагрузки и узлом коммутации от общей сети будет отключен только один абонент. Но если неисправность произойдет на линии связи между двумя узлами коммутации, то даже при наличии обходных маршрутов передачи пакетов нагрузка на них увеличится, и это негативно скажется на пропускной способности сети передачи данных в целом.

#### Порядок выполнения работы

1 Ознакомившись с общими указаниями по выполнению лабораторных работ, запустить программное обеспечение моделирования работы сети передачи данных с коммутацией пакетов и загрузить файл структуры оптимизированной сети, созданный и измененный в процессе выполнения предылуших лабораторных работ.

2 На закладке «Параметры сети» в качестве типа коммутации выбрать оптимальный для исследуемой сети режим работы, который был установлен по итогам лабораторной работы № 4. В разделе «Размер пакетов» выбрать пользовательскую технологию сети, установить размер заголовка пакета 2 байта, информационной части - 8 байт.

3 В левой части рабочего окна программы установить количество тактов моделирования, равное 100, и нажать на кнопку «Запуск».

4 Открыть закладку «Результаты моделирования» и в итоговую таблицу (таблица 1) перенести данные о нагрузке узлов коммутации и линий связи. Для всех вариантов структуры сети передачи данных пять узлов коммутации, а количество линий связи может отличаться. Количество строк во второй части таблицы 1 и условные обозначения переписываются из соответствующей таблицы на закладке «Результаты моделирования».

Из закладки «Статистика» переписать в таблицу 1 общее количество созланных за время моделирования пакетов и количество пакетов, лостигших алресата.

Таблииа 1

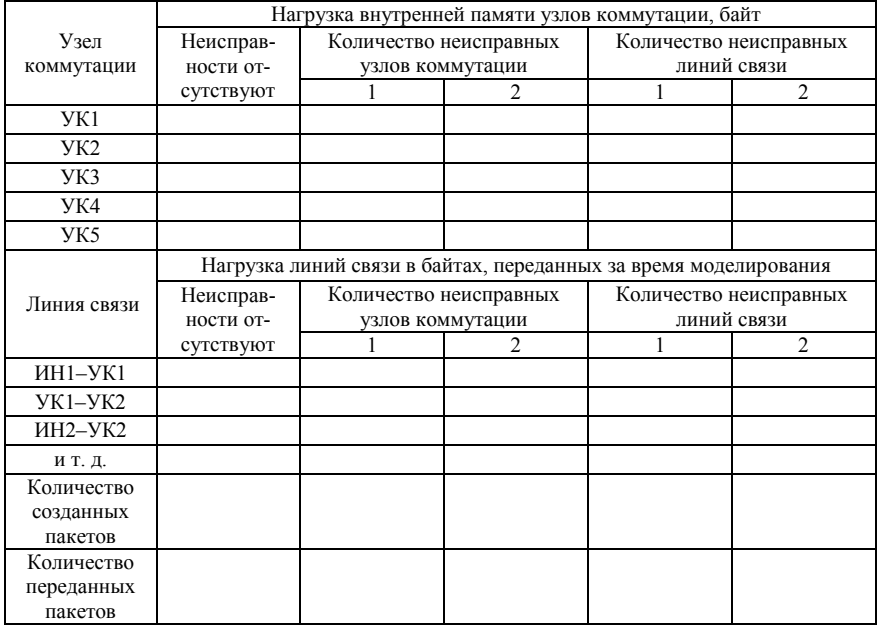

5 Используя индивидуальные настройки произвольного узла коммутации, внести неисправность в его работу и повторить выполнение пунктов 3 и 4, занося данные о результатах моделирования в соответствующий столбец таблицы 1.

6 Внести неисправность во второй узел коммутации, непосредственно не связанный с первым (оба узла не должны быть соединены одной линией связи), и повторить выполнение пунктов 3 и 4.

7 Убрать неисправности узлов коммутации и, используя индивидуальные настройки произвольной линии связи, выставить ее неисправность. Повторить выполнение пунктов 3 и 4, занося данные о результатах моделирования в соответствующий столбец таблицы 1.

8 Внести неисправность во вторую линию связи, у которой с первой нет обшего узла коммутации, и повторить выполнение пунктов 3 и 4.

9 Оценить устойчивость сети передачи данных с коммутацией пакетов к неисправностям оборудования и линий связи. Сделать рекомендации по обеспечению устойчивой работы сети в реальных условиях функционирования.

#### **Содержание отчета**

1 Таблица с результатами моделирования сети передачи данных с коммутацией пакетов.

2 Выводы об устойчивости сети передачи данных к неисправностям оборудования и линий связи.

3 Рекомендации по обеспечению устойчивой работы сети в реальных условиях функционирования.

4 Ответы на контрольные вопросы.

#### **Контрольные вопросы**

1 Реальные условия функционирования сетей передачи данных с коммутацией пакетов.

2 Надежность сетей передачи данных с коммутацией пакетов.

3 Проблемы обеспечения надежности сети передачи данных с постоянными виртуальными каналами.

4 Последствия отказов источников нагрузки и узлов коммутации.

5 Причины выхода из строя линий связи.

#### **СПИСОК ИСПОЛЬЗОВАННОЙ И РЕКОМЕНДУЕМОЙ ЛИТЕРАТУРЫ**

1 **Кудряшов, В. А.** Передача дискретной информации на железнодорожном транспорте / В. А. Кудряшов, Н. Ф. Семенюта. – М. : Транспорт, 1999. – 328 с.

2 **Кудряшов, В. А.** Системы передачи дискретной информации / В. А. Кудряшов, В. П. Глушко. – М. : УМК МПС, 2002. – 384 с.

3 **Олифер, В. Г.** Средства анализа и оптимизации локальных сетей / В. Г. Олифер, Н. А. Олифер. – М. : Центр информационных технологий CITFORUM, 1998. – 203 с.

4 **Семенов, Ю. А.** Алгоритмы и протоколы каналов и сетей передачи данных / Ю. А. Семенов // ИНТУИТ, 2007. [Электронный ресурс]. URL: http://www.intuit.ru (дата обращения 28.10.2014).

## **О г л а в л е н и е**

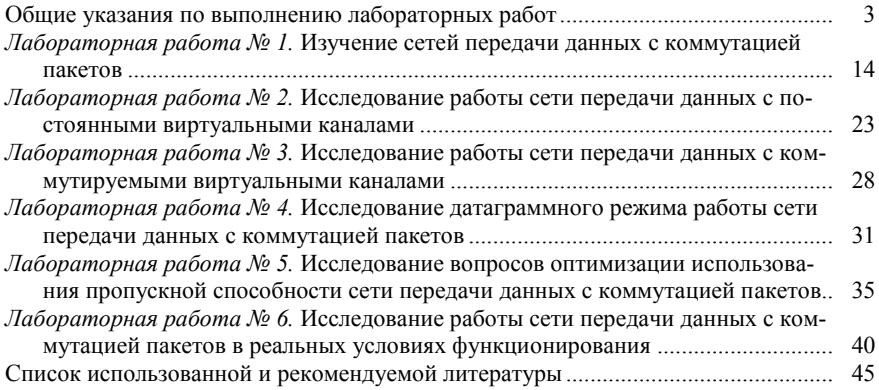

Учебное издание

**Буй** Павел Михайлович **Гончаров** Дмитрий Евгеньевич **Мойсеенко** Кристина Михайловна

## ПЕРЕДАЧА ЦИФРОВЫХ СИГНАЛОВ В СЕТЯХ С КОММУТАЦИЕЙ ПАКЕТОВ

Лабораторный практикум по дисциплине «Передача цифровых сигналов»

Редактор *И. И. Эвентов* Технический редактор *В. Н. Кучерова*

Подписано в печать 28.05.2015 г. Формат бумаги  $60x84^{\frac{1}{1}}$ Бумага офсетная. Гарнитура Times. Печать на ризографе. Усл. печ. л. 2,79. Уч.-изд. л. 2,79. Тираж 200 экз. Зак № . Изд. № 96

Издатель и полиграфическое исполнение: Белорусский государственный университет транспорта. Свидетельство о государственной регистрации издателя, изготовителя, распространителя печатных изданий № 1/361 от 13.06.2014. № 2/104 от 01.04.2014. Ул. Кирова, 34, 246653, г. Гомель.